## **BAB V**

## **IMPLEMENTASI DAN PENGUJIAN SISTEM**

#### **5.1 IMPLEMENTASI PROGRAM**

Implementasi program adalah kegiatan perancangan yang diterjemahkan menjadi suatu program yang dapat dioperasikan dan dalam penelitian ini penulis mengimplemtasikan program sistem informasi pemesanan dan penyewaan pada EV Garden Jambi menggunakan bahasa pemograman PHP dan *database* MySQL dengan *software dreamweaver* CS 5, XAMPP dan *browser*. Adapun hasil dari implementasi program dapat dilihat sebagai berikut :

1. Halaman Beranda Admin

Halaman beranda admin merupakan halaman yang diakses oleh admin pertama kali setelah melakukan *login* yang menampilkan informasi mengenai EV Garden Jambi dan cara penggunaan sistem. Dalam halaman beranda admin terdapat menu-menu yang menghubungkan ke halaman lainnya. Gambar 5.1 beranda admin merupakan hasil implementasi dari rancangan pada gambar 4.41

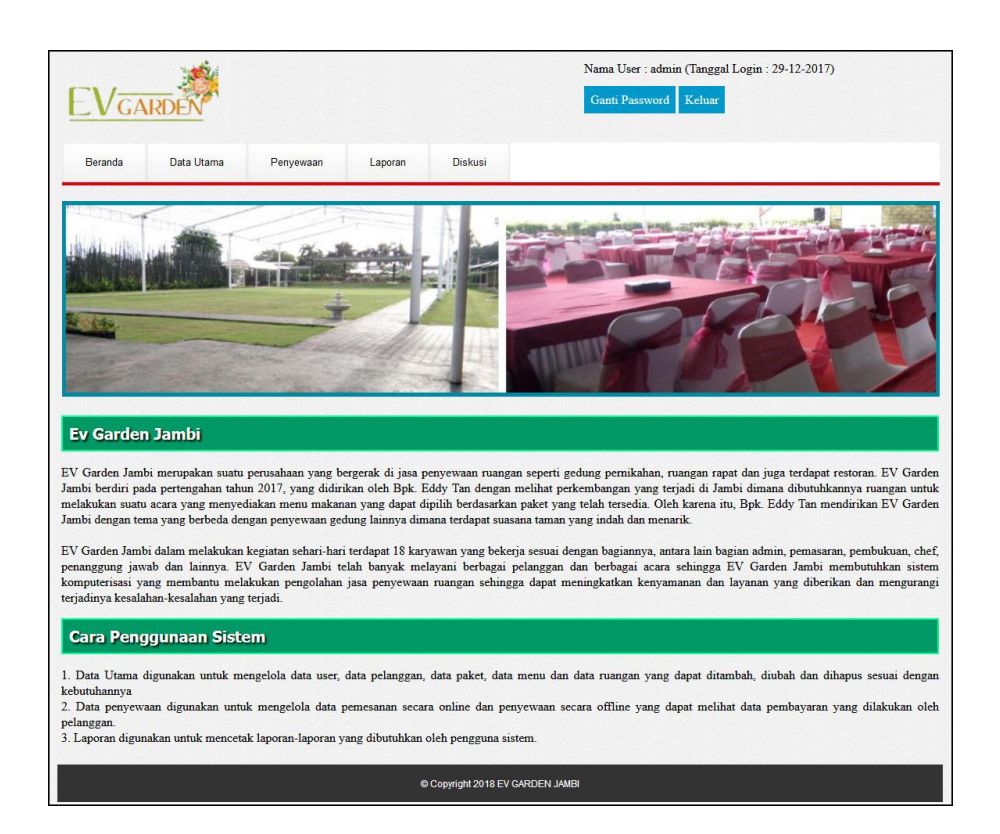

**Gambar 5.1 Halaman Beranda Admin**

#### 2. Halaman Tabel Pemesanan

Halaman tabel pemesanan merupakan halaman yang diakses oleh admin ataupun karyawan untuk melakukan pengolahan data pemesanan pelanggan yang terdapat tombol untuk memproses, melihat pembayaran, mengubah dan menghapus data pemesanan. Gambar 5.2 tabel pemesanan merupakan hasil implementasi dari rancangan pada gambar 4.42

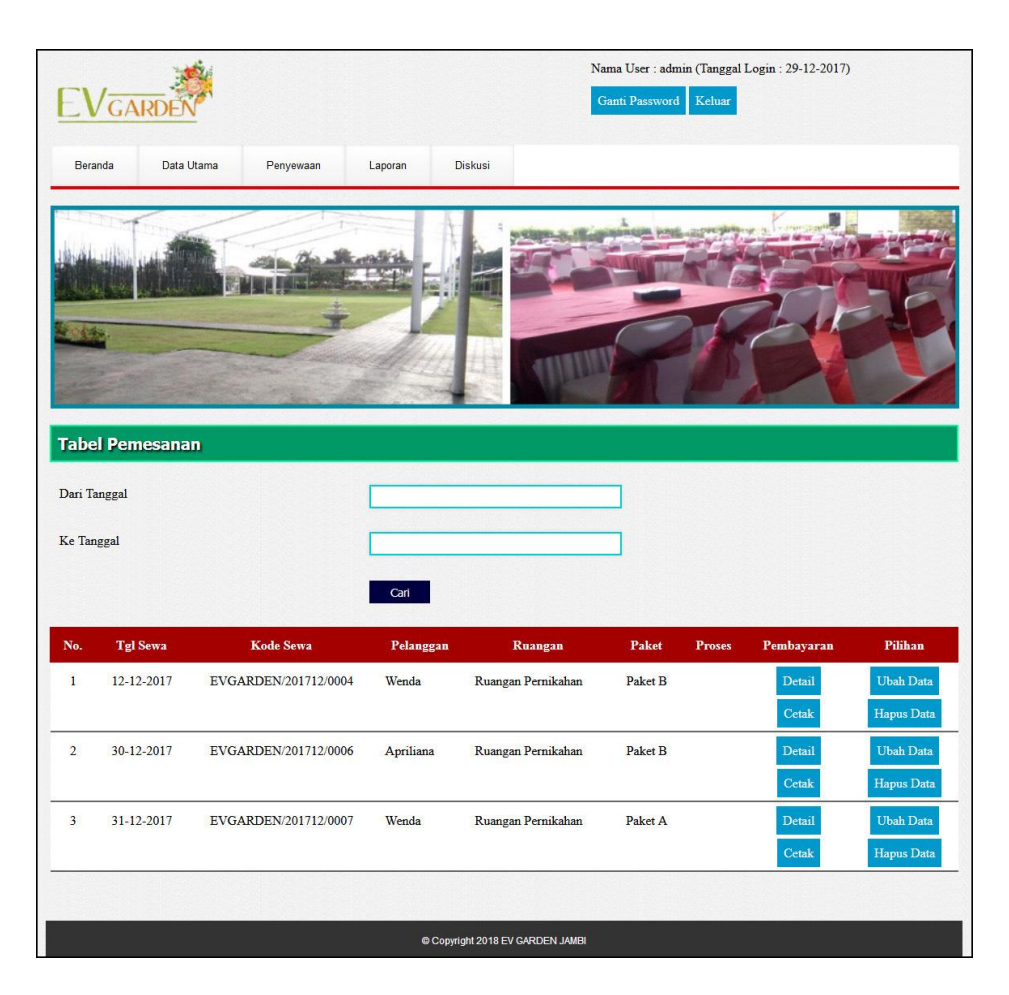

**Gambar 5.2 Halaman Tabel Pemesanan**

3. Halaman Tabel Penyewaan

Halaman tabel penyewaan merupakan halaman yang menampilkan data penyewaan yang telah selesai dan juga terdapat tombol untuk melihat detail dan data pembayaran dari penyewaan. Gambar 5.3 tabel penyewaan merupakan hasil implementasi dari rancangan pada gambar 4.43

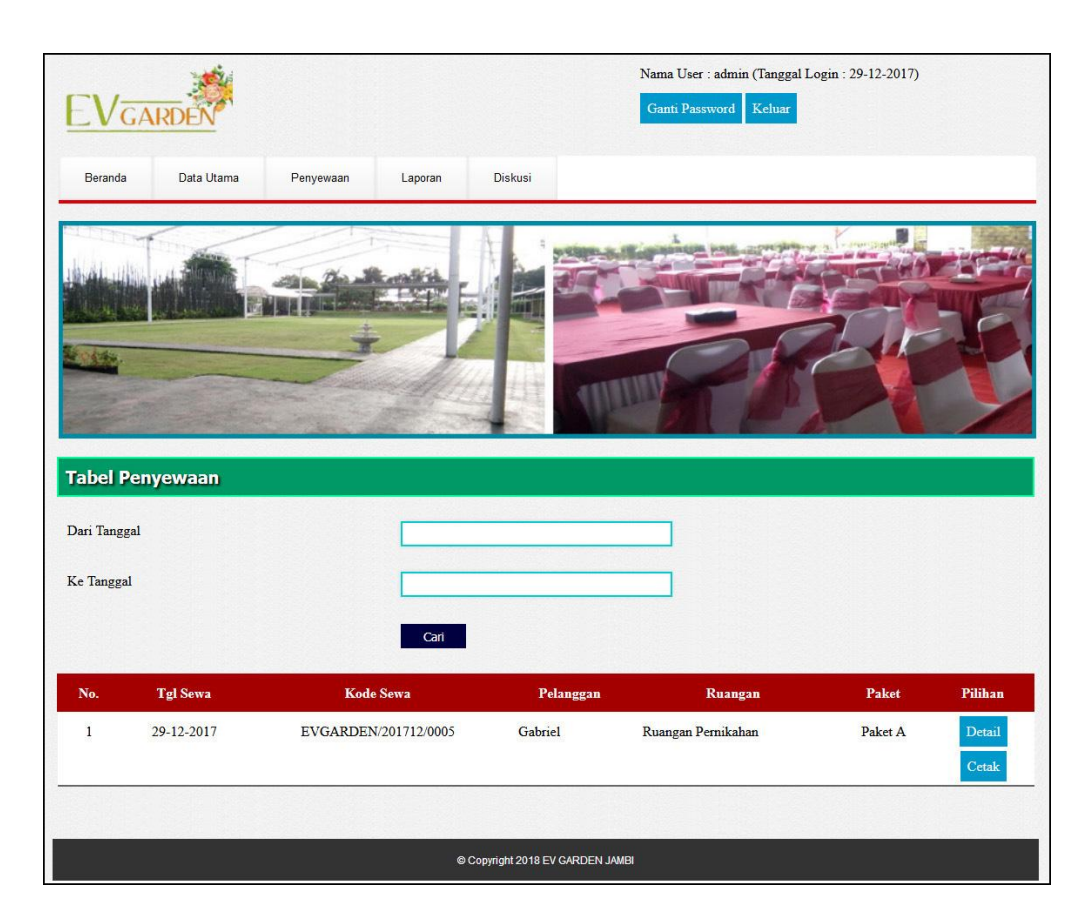

**Gambar 5.3 Halaman Tabel Penyewaan**

4. Halaman Bukti Pemesanan dan Pembayaran

Halaman bukti pemesanan dan pembayaran merupakan halaman yang menampilkan data pembayaran yang dilakukan oleh pelanggan dan juga terdapat tombol untuk mencetak bukti tersebut. Gambar 5.4 bukti pemesanan dan pembayaran merupakan hasil implementasi dari rancangan pada gambar 4.44.

| EVGARDEN | <b>EV GARDEN JAMBI</b><br>Jl. Marsda Abdurahman Saleh No.73, Paal Merah, Jambi Sel., Kota Jambi, Jambi 36126<br>Telepon: (0741) 3066664<br>Tanggal Cetak: 29-12-2017 |                                                                     |  |  |  |  |
|----------|----------------------------------------------------------------------------------------------------|---------------------------------------------------------------------|--|--|--|--|
|          |                                                                                                    | <b>BUKTI PEMESANAN DAN PEMBAYARAN</b>                               |  |  |  |  |
|          | Kode Sewa                                                                                                    | EVGARDEN/201712/0007                                                |  |  |  |  |
|          | Nama Ruangan                                                                                                    | Ruangan Pernikahan (Rp. 5.000.000,00 / Jam)                         |  |  |  |  |
|          | Nama Acara                                                                                                    | Pernikahan Bobby dan Trisna                                         |  |  |  |  |
|          | Nama Paket                                                                                                    | Paket A (Rp. 150.000,00 / Jam)                                      |  |  |  |  |
|          | Jumlah Paket                                                                                                    | 30, Total Harga Paket: Rp. 4.500.000,00                             |  |  |  |  |
|          | Nama Pelanggan                                                                                                    | Wenda, Kontak Person: Wenda (081283729823)                          |  |  |  |  |
|          | <b>Tanggal Sewa</b>                                                                                                    | 31-12-2017, Hari: Minggu                                            |  |  |  |  |
|          | <b>Jam Sewa</b>                                                                                                    | 18:00 Sampai Dengan 22:00<br>Total Harga Ruangan: Rp. 20.000.000,00 |  |  |  |  |
|          | <b>Total Biaya Sewa</b>                                                                                                    | Rp. 24.500.000,00                                                   |  |  |  |  |
|          | Pembayaran                                                                                                    | 30-12-2017 DP Ke I sejumlah Rp. 6.000.000,00                        |  |  |  |  |
|          | Sisa Pembayaran                                                                                                    | Rp. 18.500.000,00                                                   |  |  |  |  |
|          | Dibuat Oleh.                                                                                                    | Diterima Oleh,                                                      |  |  |  |  |
|          | (Admin)                                                                                                    | $(\dots, \dots, \dots)$<br>Cetak<br>Kembali Ke Menu Utama           |  |  |  |  |

**Gambar 5.4 Halaman Bukti Pemesanan dan Pembayaran**

## 5. Halaman Laporan Pemesanan

Halaman laporan pemesanan merupakan halaman yang menampilkan informasi pemesanan ruangan oleh pelanggan dengan menampilkan tanggal sewa, kode sewa, pelanggan, ruangan, paket, jam, total, pembayaran dan sisa. Gambar 5.5 laporan pemesanan merupakan hasil implementasi dari rancangan pada gambar 4.45.

|                |                        |                      |                             | LAPORAN DATA PEMESANAN RUANGAN TANGGAL 01-12-2017 S/D 31-12-2017 |                                               |                    | Jl. Marsda Abdurahman Saleh No.73, Paal Merah, Jambi Sel., Kota Jambi, Jambi 36126 |                  | <b>EV GARDEN JAMBI</b><br>Telepon: (0741) 3066664<br>Tanggal Cetak: 29-12-2017 |
|----------------|------------------------|----------------------|-----------------------------|------------------------------------------------------------------|-----------------------------------------------|--------------------|------------------------------------------------------------------------------------|------------------|--------------------------------------------------------------------------------|
| No.            | <b>Tgl Sewa</b>        | <b>Kode Sewa</b>     | Pelanggan                   | Ruangan                                                          | Paket                                         | Jam                | <b>Total</b>                                                                       | Pembayaran       | <b>Sisa</b>                                                                    |
| 1              | 12-12-2017<br>(Kamis)  | EVGARDEN/201712/0004 | Wenda<br>(081283729823)     | Ruangan Pernikahan<br>(Rp. 5.000.000,00 /Jam)                    | Paket <sub>B</sub><br>(Rp. 200.000,00 /Paket) | $14 - 00$          | 10:00 Rp. 24.000.000,00                                                            | Rp. 0,00         | Rp. 24.000.000,00                                                              |
| $\overline{2}$ | 30-12-2017<br>(Sabtu)  | EVGARDEN/201712/0006 | Apriliana<br>(081298820129) | Ruangan Pernikahan<br>(Rp. 5.000.000,00 /Jam)                    | Paket <sub>B</sub><br>(Rp. 200.000,00 /Paket) | 18:00<br>$22 - 00$ | Rp. 24.000.000,00                                                                  | Rp. 0.00         | Rp. 24.000.000,00                                                              |
| R              | 31-12-2017<br>(Minggu) | EVGARDEN/201712/0007 | Wenda<br>(081283729823)     | Ruangan Pernikahan<br>(Rp. 5.000,000,00 /Jam)                    | Paket A<br>(Rp. 150.000,00 /Paket)            | 22:00              | 18:00 Rp. 24.500.000,00                                                            | Rp. 6.000.000,00 | Rp. 18.500,000.00                                                              |
|                |                        |                      | No.                         |                                                                  |                                               |                    | Rp. 72.500.000.00                                                                  | Rp. 6.000.000.00 | Rp. 66.500.000.00                                                              |
|                |                        |                      | Dibuat Oleh,                |                                                                  |                                               |                    | Diketahui Oleh,                                                                    |                  |                                                                                |
|                |                        |                      | (Admin)                     |                                                                  | Cetak<br>Kembali Ke Menu Utama                |                    | $(\ldots, \ldots, \ldots, \ldots, \ldots)$                                         |                  |                                                                                |

**Gambar 5.5 Halaman Laporan Pemesanan**

#### 6. Halaman Laporan Penyewaan

Halaman laporan penyewaan merupakan halaman yang menampilkan data penyewaan dengan informasi yang ditampilkan, yaitu tanggal sewa, kode sewa, pelanggan, ruangan, paket, jam, total, pembayaran dan sisa. Gambar 5.6 laporan penyewaan merupakan hasil implementasi dari rancangan pada gambar 4.46.

|     | <b>EV GARDEN JAMBI</b><br>Jl. Marsda Abdurahman Saleh No.73, Paal Merah, Jambi Sel., Kota Jambi, Jambi 36126<br>Telepon: (0741) 3066664<br>Tanggal Cetak: 29-12-2017<br>LAPORAN DATA PENYEWAAN RUANGAN TANGGAL 01-12-2017 S/D 31-12-2017 |                      |                           |                                               |                                    |                          |                   |                   |             |
|-----|----------------------------------------------------------------------------------------------------|----------------------|---------------------------|-----------------------------------------------|------------------------------------|--------------------------|-------------------|-------------------|-------------|
| No. | <b>Tgl Sewa</b>                                                                                                    | <b>Kode Sewa</b>     | Pelanggan                 | Ruangan                                       | Paket                              | Jam                      | <b>Total</b>      | Pembayaran        | <b>Sisa</b> |
|     | 29-12-2017<br>(Jumat)                                                                                                    | EVGARDEN/201712/0005 | Gabriel<br>(085287620909) | Ruangan Pernikahan<br>(Rp. 5.000.000,00 /Jam) | Paket A<br>(Rp. 150.000,00 /Paket) | 18:00<br>$\sim$<br>22:00 | Rp. 23.000.000,00 | Rp. 23.000.000,00 | Rp. 0,00    |
|     |                                                                                                    |                      | No.                       |                                               |                                    |                          | Rp. 23.000.000,00 | Rp. 23.000.000,00 | Rp. 0,00    |
|     |                                                                                                    |                      | Dibuat Oleh.              |                                               |                                    | Diketahui Oleh.          |                   |                   |             |
|     |                                                                                                    |                      | (Admin)                   | Cetak                                         |                                    |                          |                   |                   |             |
|     |                                                                                                    |                      |                           | Kembali Ke Menu Utama                         |                                    |                          |                   |                   |             |

**Gambar 5.6 Halaman Laporan Penyewaan**

#### 7. Halaman Beranda Pengunjung

Halaman beranda pengunjung merupakan halaman yang menampilkan informasi mengenai EV Garden Jambi yang dapat diakses oleh pengunjung ataupun pelanggan secara *online*. Gambar 5.7 beranda pengunjung merupakan hasil implementasi dari rancangan pada gambar 4.47.

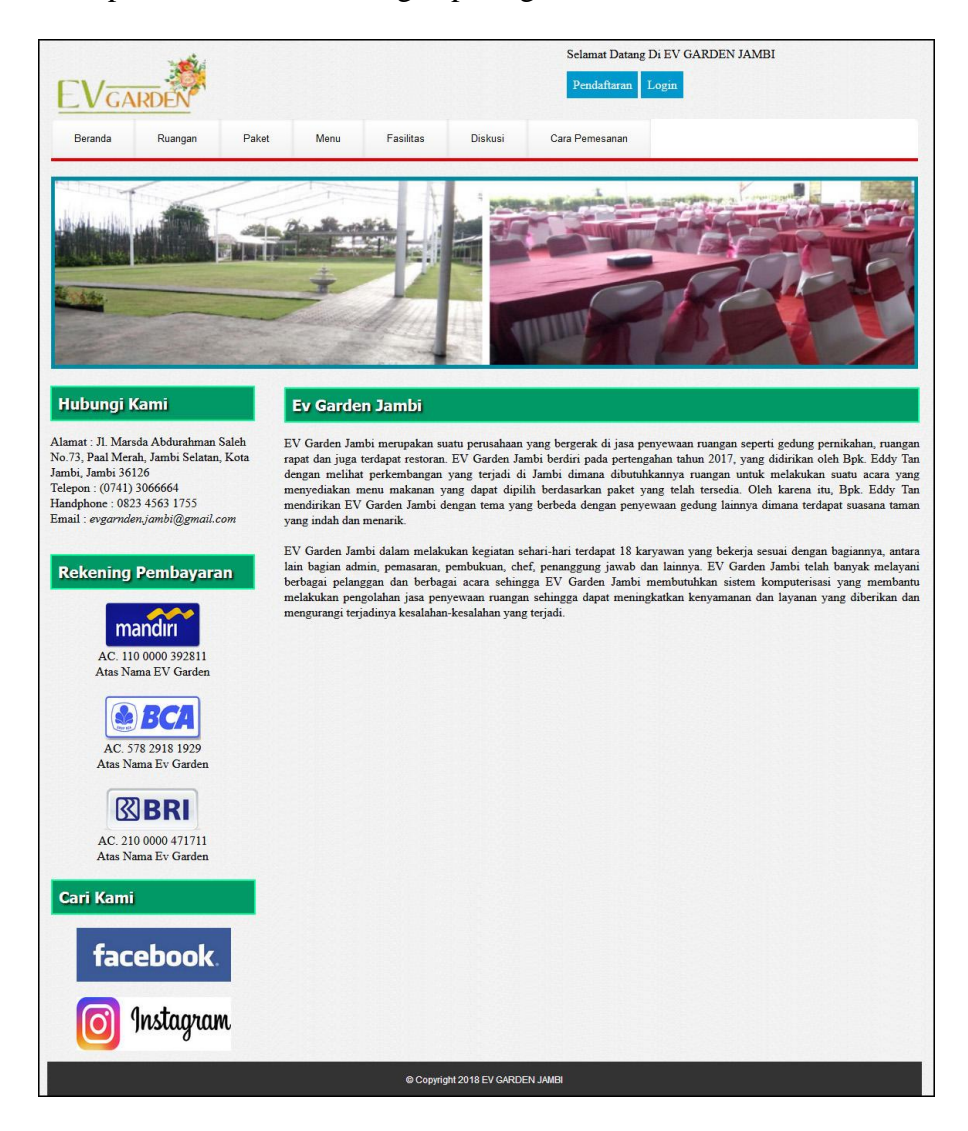

**Gambar 5.7 Halaman Beranda Pengunjung**

8. Halaman Paket

Halaman paket merupakan halaman yang menampilkan informasi mengenai paket-paket yang ditawarkan oleh EV Garden Jambi sehingga dapat melihat informasi yang diperlukan oleh pengunjung. Gambar 5.8 paket merupakan hasil implementasi dari rancangan pada gambar 4.48.

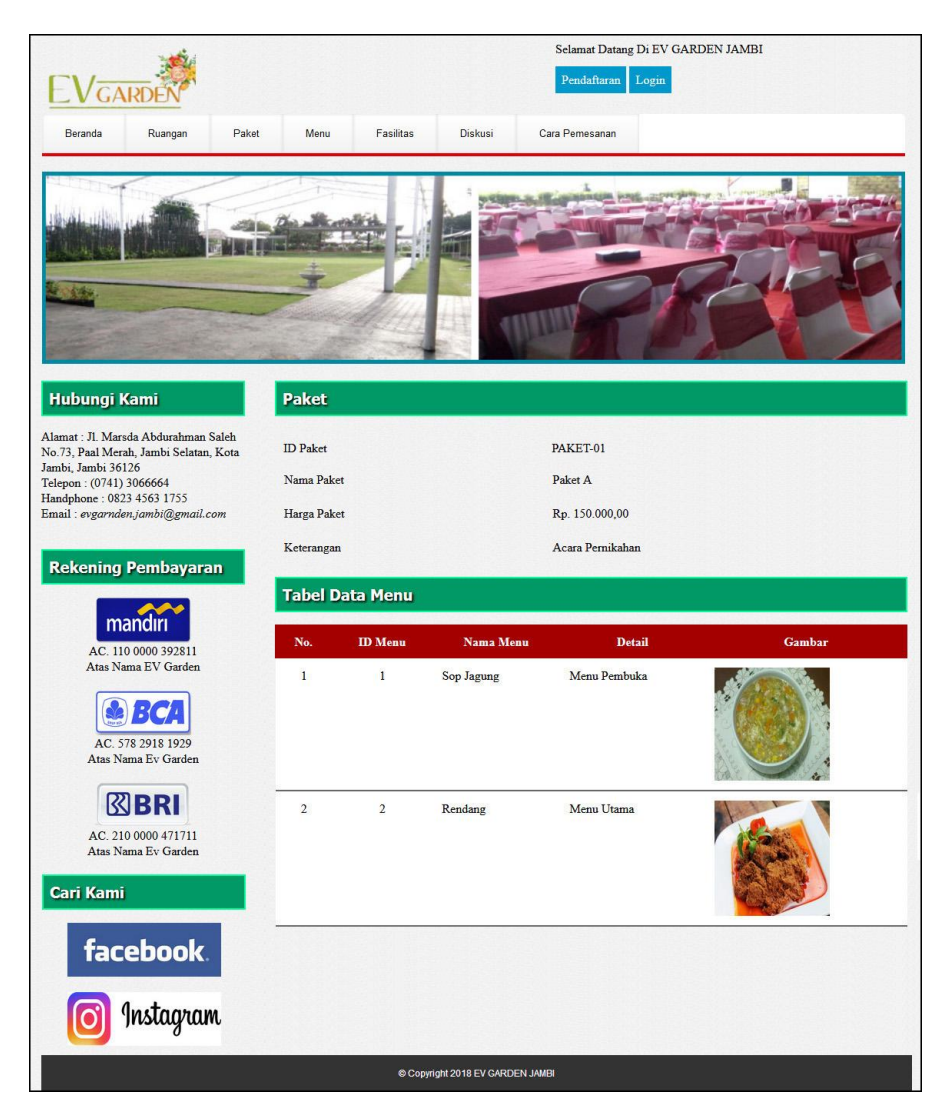

**Gambar 5.8 Halaman Paket**

#### 9. Halaman Menu

Halaman menu merupakan halaman yang menampilkan informasi mengenai menu-menu yang ada dengan menampilkan id menu, nama menu, detail dan gambar. Gambar 5.9 menu merupakan hasil implementasi dari rancangan pada gambar 4.49.

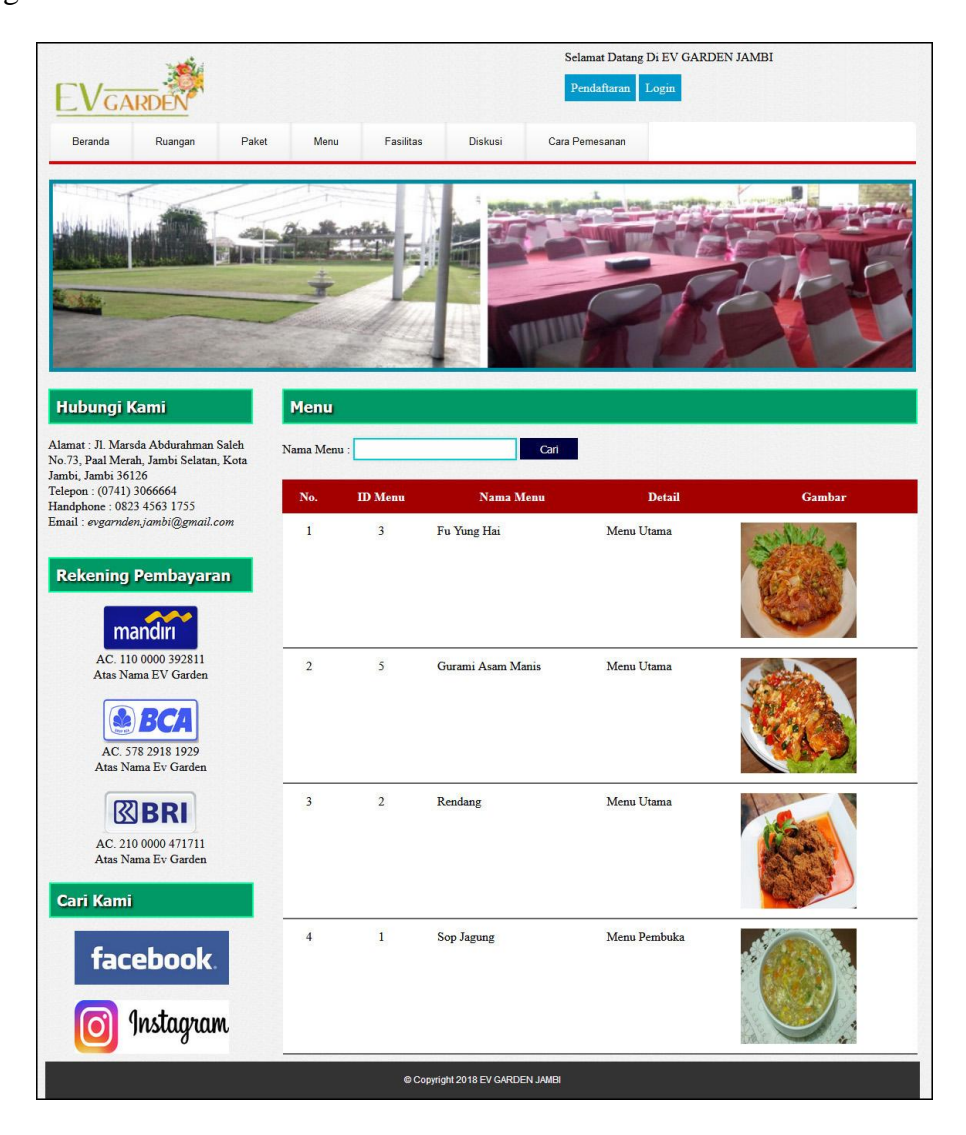

**Gambar 5.9 Halaman Menu**

#### 10. Halaman Data Pemesanan

Halaman data pemesanan merupakan halaman yang dapat diakses oleh pelanggan dengan menampilkan data-data pemesanan dan penyewaan ruangan yang telah dilakukan oleh pelanggan. Gambar 5.10 data pemesanan merupakan hasil implementasi dari rancangan pada gambar 4.50.

| GARD                                                                                                    |                            |                                | Password  | Nama Pelanggan: Wenda (Tanggal Login: 29-12-2017)<br>Logout |                         |                 |                |
|----------------------------------------------------------------------------------------------------|----------------------------|--------------------------------|-----------|-------------------------------------------------------------|-------------------------|-----------------|----------------|
| Beranda<br>Ruangan<br>Paket                                                                                    | Menu                       | Data Pemesanan                 |           |                                                             |                         |                 |                |
|                                                                                                    |                            |                                |           |                                                             |                         |                 |                |
| <b>Hubungi Kami</b>                                                                                            | <b>Data Pemesanan</b>      |                                |           |                                                             |                         |                 |                |
| Alamat: Jl. Marsda Abdurahman Saleh<br>No.73, Paal Merah, Jambi Selatan, Kota                                  | No.<br><b>Tgl Sewa</b>     | Kode Sewa                      | Pelanggan | <b>Ruangan</b>                                              | Paket                   | Pembayaran      | <b>Pilihan</b> |
| Jambi, Jambi 36126<br>Telepon: (0741) 3066664<br>Handphone: 0823 4563 1755<br>Email: evgarnden.jambi@gmail.com | 12-12-2017<br>$\mathbf{1}$ | EVGARDEN/201712/0004           | Wenda     | Ruangan<br>Pernikahan                                       | Paket<br>$\mathbf B$    | Detail<br>Cetak | Ubah<br>Hapus  |
| <b>Rekening Pembayaran</b>                                                                                     | $\sqrt{2}$<br>31-12-2017   | EVGARDEN/201712/0007           | Wenda     | Ruangan<br>Pernikahan                                       | Paket<br>$\overline{A}$ | Detail<br>Cetak | Hapus          |
| mandiri<br>AC. 110 0000 392811<br>Atas Nama EV Garden                                                          | <b>Data Penyewaan</b>      |                                |           |                                                             |                         |                 |                |
| 31                                                                                                    | No.                        | <b>Tgl Sewa</b><br>Kode Sewa   | Pelanggan | <b>Ruangan</b>                                              |                         | Paket           | Pilihan        |
| AC. 578 2918 1929<br>Atas Nama Ev Garden                                                                       |                            |                                |           |                                                             |                         |                 |                |
|                                                                                                    |                            |                                |           |                                                             |                         |                 |                |
| <b>図BRI</b><br>AC. 210 0000 471711<br>Atas Nama Ev Garden                                                      |                            |                                |           |                                                             |                         |                 |                |
| <b>Cari Kami</b>                                                                                               |                            |                                |           |                                                             |                         |                 |                |
| facebook.                                                                                                    |                            |                                |           |                                                             |                         |                 |                |
| Instagram                                                                                                    |                            |                                |           |                                                             |                         |                 |                |
|                                                                                                    |                            | Copyright 2018 EV GARDEN JAMBI |           |                                                             |                         |                 |                |

**Gambar 5.10 Halaman Data Pemesanan**

#### 11. Halaman *Login* Admin

Halaman *login* admin menampilan *field* yang wajib diisi yang digunakan oleh admin untuk masuk ke dalam halaman utama dengan mengisi nama *user* dan *password*. Gambar 5.11 *login* admin merupakan hasil implementasi dari rancangan pada gambar 4.51.

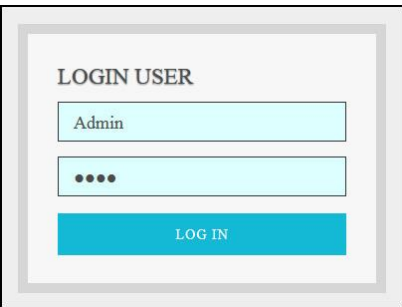

**Gambar 5.11 Halaman** *Login* **Admin**

#### 12. Halaman Data *User*

Halaman data *user* menampilan *form* yang digunakan untuk menambah data *user* baru dan juga terdapat tabel yang menampilkan informasi *user* yang telah diinput dan pilihan untuk mengubah dan menghapus data. Gambar 5.12 data *user* merupakan hasil implementasi dari rancangan pada gambar 4.52.

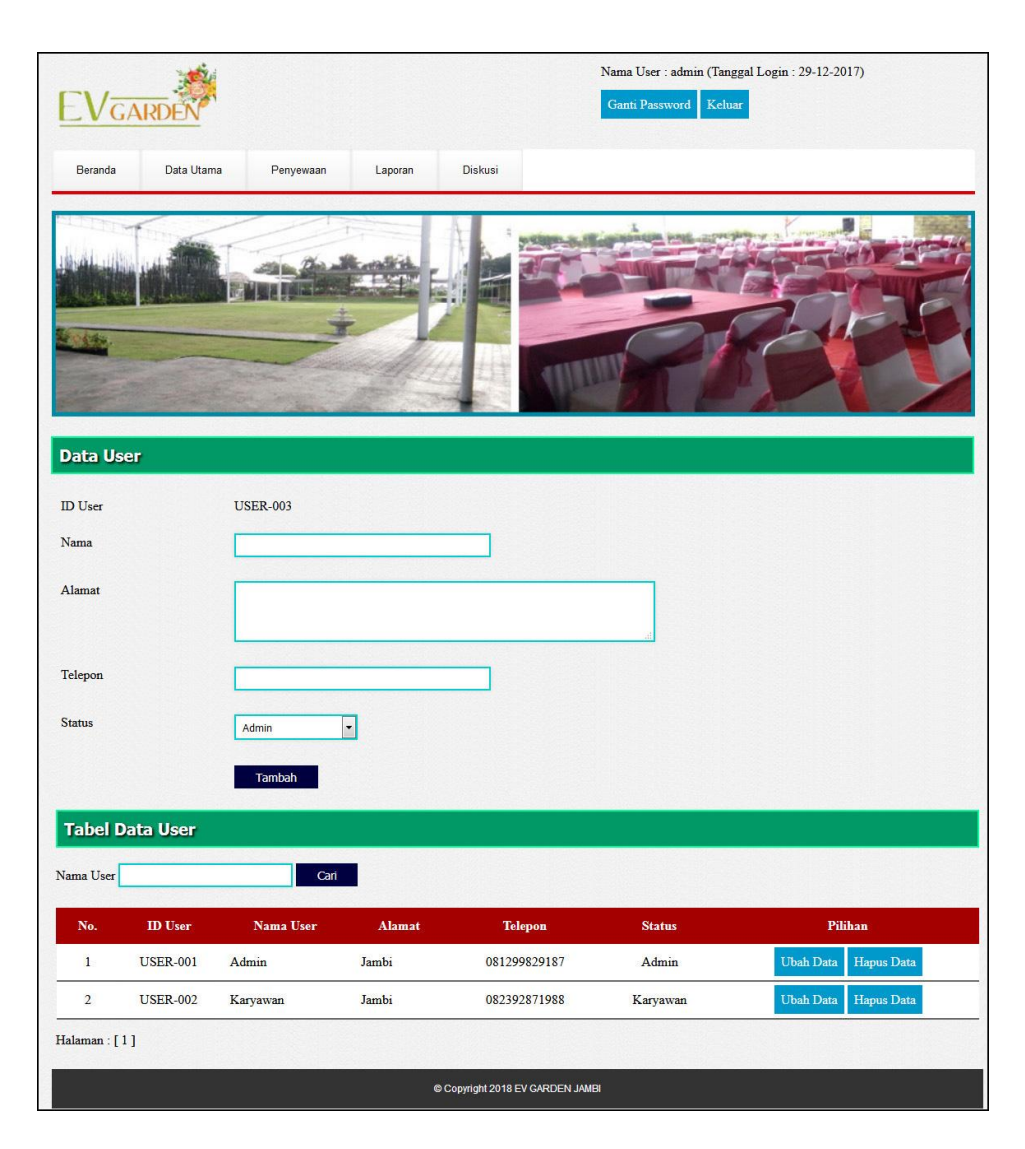

**Gambar 5.12 Halaman Data** *User*

#### 13. Halaman Data Pelanggan

Halaman data pelanggan menampilan *form* yang digunakan untuk menambah data pelanggan baru dan juga terdapat tabel yang menampilkan informasi pelanggan yang telah diinput dan pilihan untuk mengubah dan menghapus data. Gambar 5.13 data pelanggan merupakan hasil implementasi dari rancangan pada gambar 4.53.

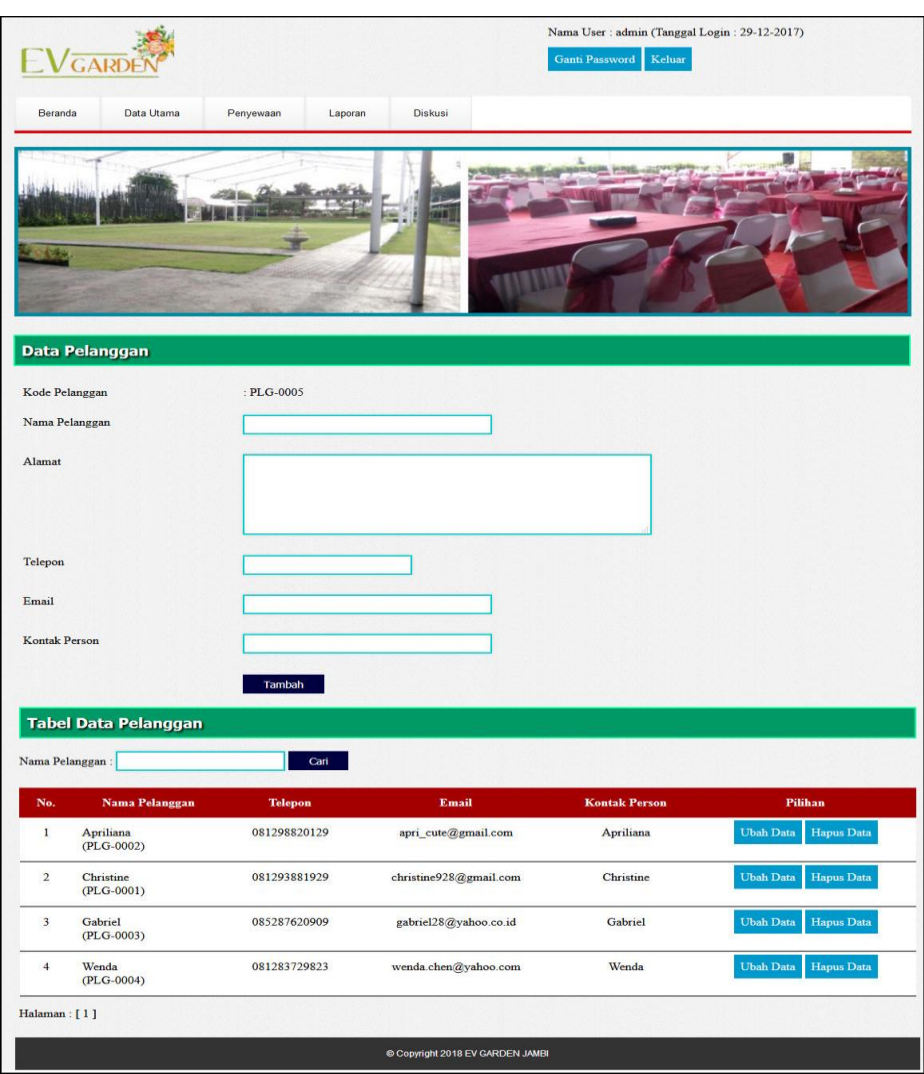

**Gambar 5.13 Halaman Data Pelanggan**

## 14. Halaman Data Paket

Halaman data paket menampilan *form* yang digunakan untuk menambah data paket baru dan juga terdapat tabel yang menampilkan informasi paket yang telah diinput dan pilihan untuk mengubah dan menghapus data. Gambar 5.14 data paket merupakan hasil implementasi dari rancangan pada gambar 4.54

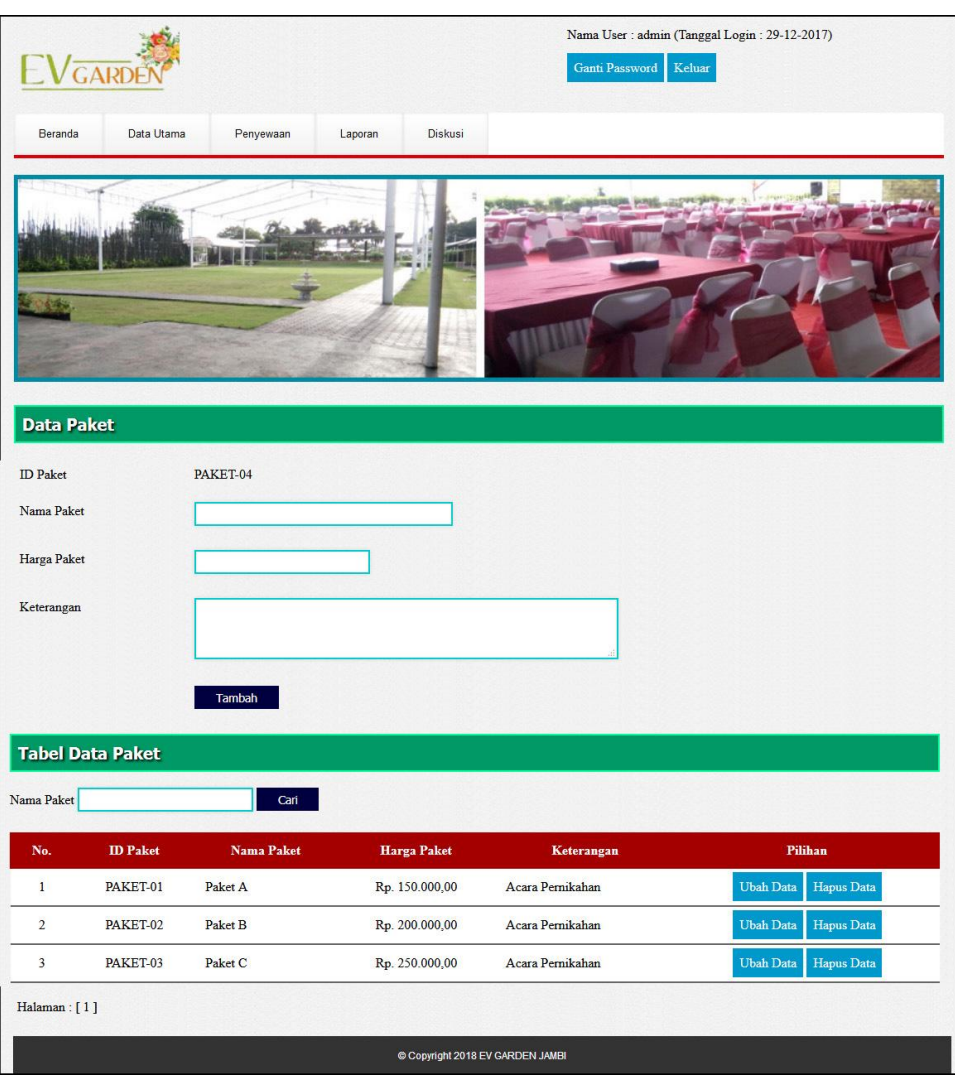

**Gambar 5.14 Halaman Data Paket**

## 15. Halaman Data Menu

Halaman data menu menampilkan *form* yang digunakan untuk menambah data menu dan juga terdapat tabel yang menampilkan informasi menu yang telah diinput dan pilihan untuk melihat detail menu. Gambar 5.15 data menu merupakan hasil implementasi dari rancangan pada gambar 4.55.

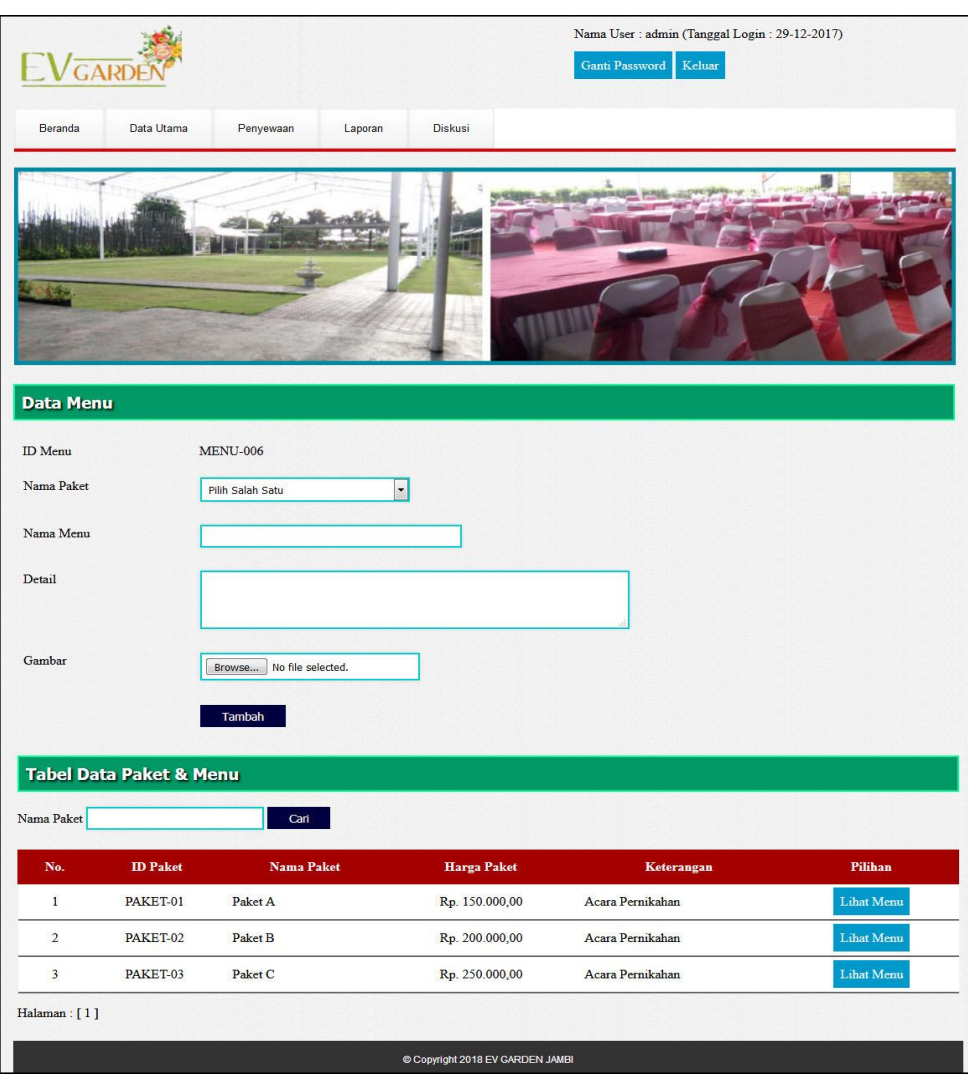

**Gambar 5.15 Halaman Data Menu**

## 16. Halaman Data Ruangan

Halaman data ruangan menampilan *form* yang digunakan untuk menambah data ruangan dan juga terdapat tabel yang menampilkan informasi ruangan yang telah diinput dan pilihan untuk mengubah dan menghapus data. Gambar 5.16 data ruangan merupakan hasil implementasi dari rancangan pada gambar 4.56.

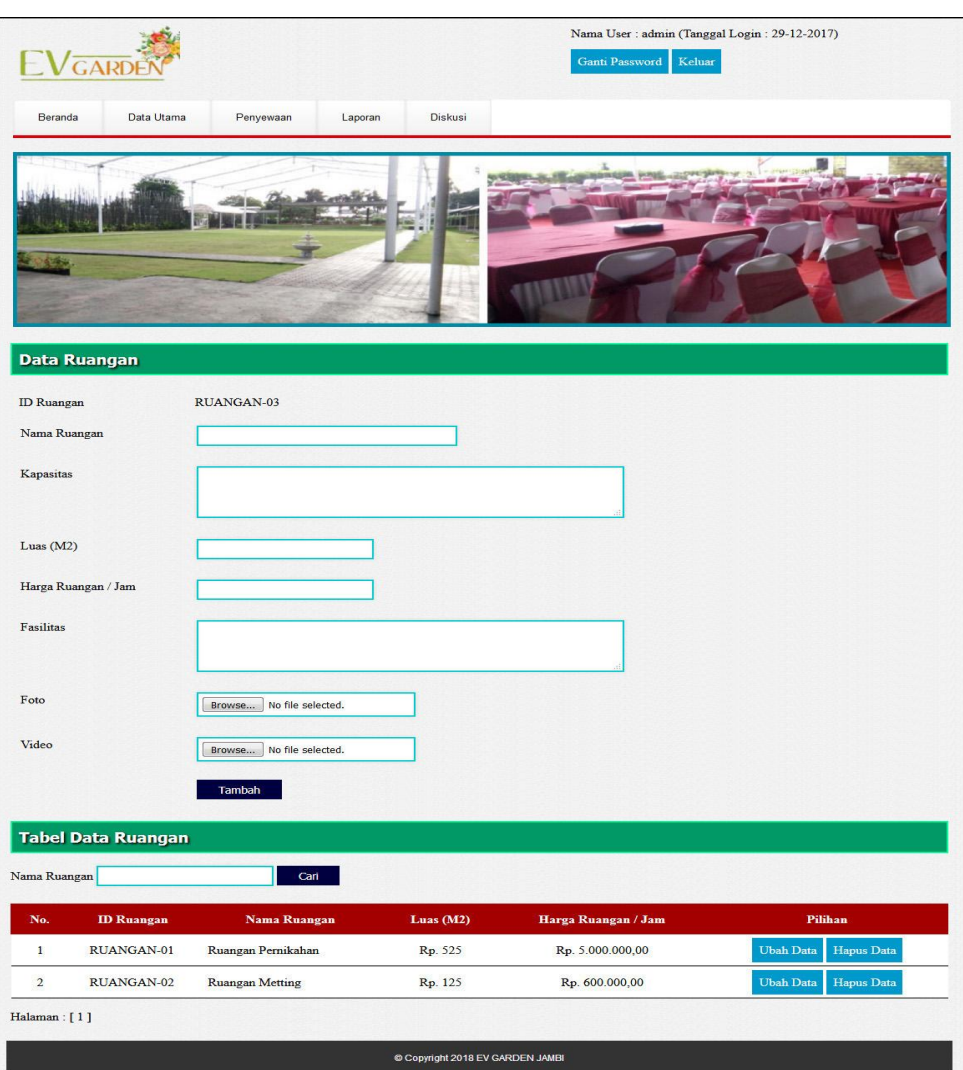

**Gambar 5.16 Halaman Data Ruangan**

## 17. Halaman Pendaftaran

Halaman pendaftaran merupakan halaman yang menampilkan *form* untuk pengunjung mendaftarkan diri menjadi pelanggan pada EV Garden jambi. Gambar 5.17 pendaftaran merupakan hasil implementasi dari rancangan pada gambar 4.57.

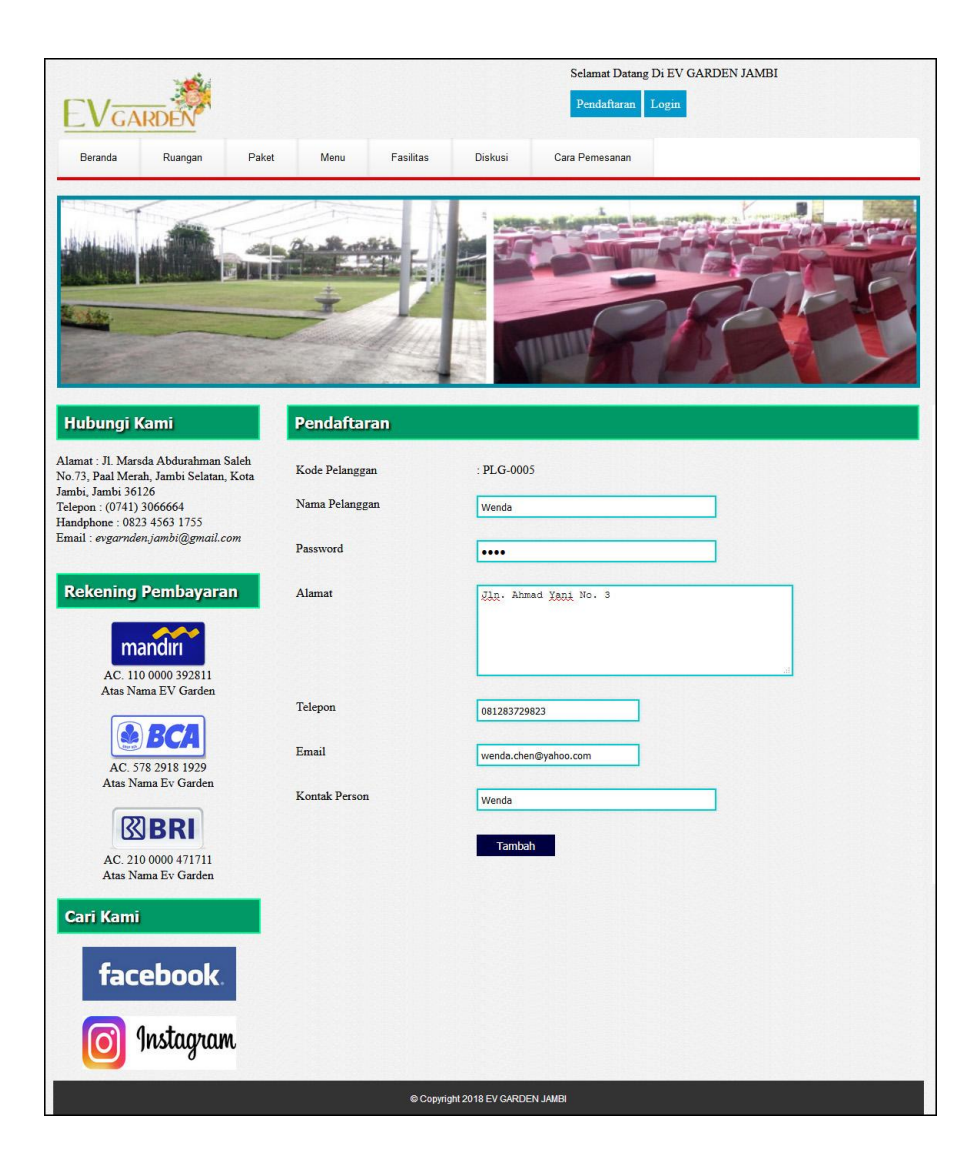

**Gambar 5.17 Halaman Pendaftaran**

#### 18. Halaman Pemesanan Ruangan

Halaman pemesanan ruangan merupakan halaman yang terdapat *form* untuk menambah data pemesanan ruangan oleh pelanggan dengan mengisi data secara lengkap pada *form* tersedia. Gambar 5.18 pemesanan ruangan merupakan hasil implementasi dari rancangan pada gambar 4.58.

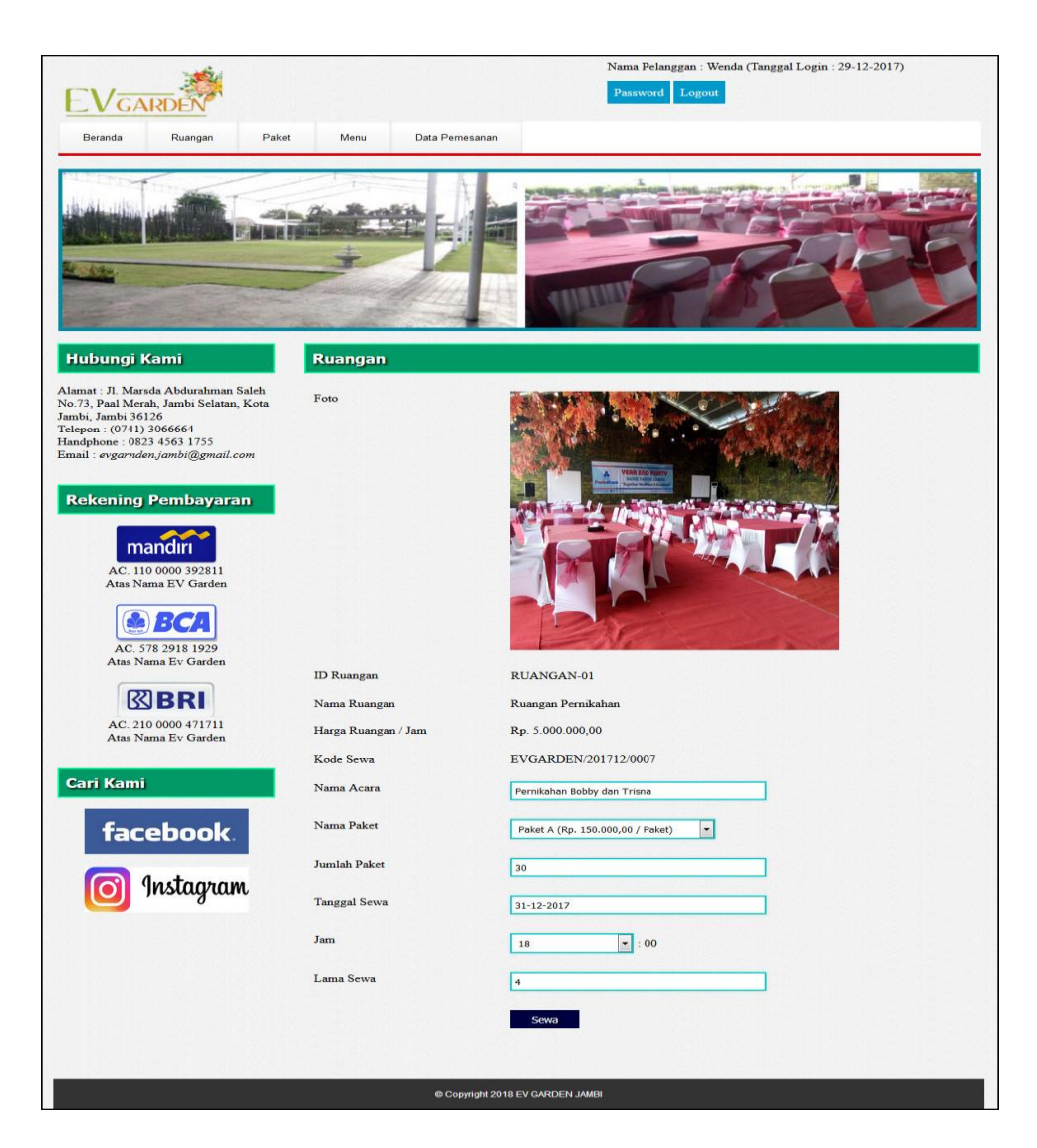

**Gambar 5.18 Halaman Pemesanan Ruangan**

#### 19. Halaman Data Pembayaran

Halaman data pembayaran merupakan halaman yang menampilkan informasi secara lengkap mengenai data pemesanan ruangan dan data pembayaran oleh pelanggan dan terdapat *form* untuk menambah data pembayaran yang baru. Gambar 5.19 data pembayaran merupakan hasil implementasi dari rancangan pada gambar 4.59.

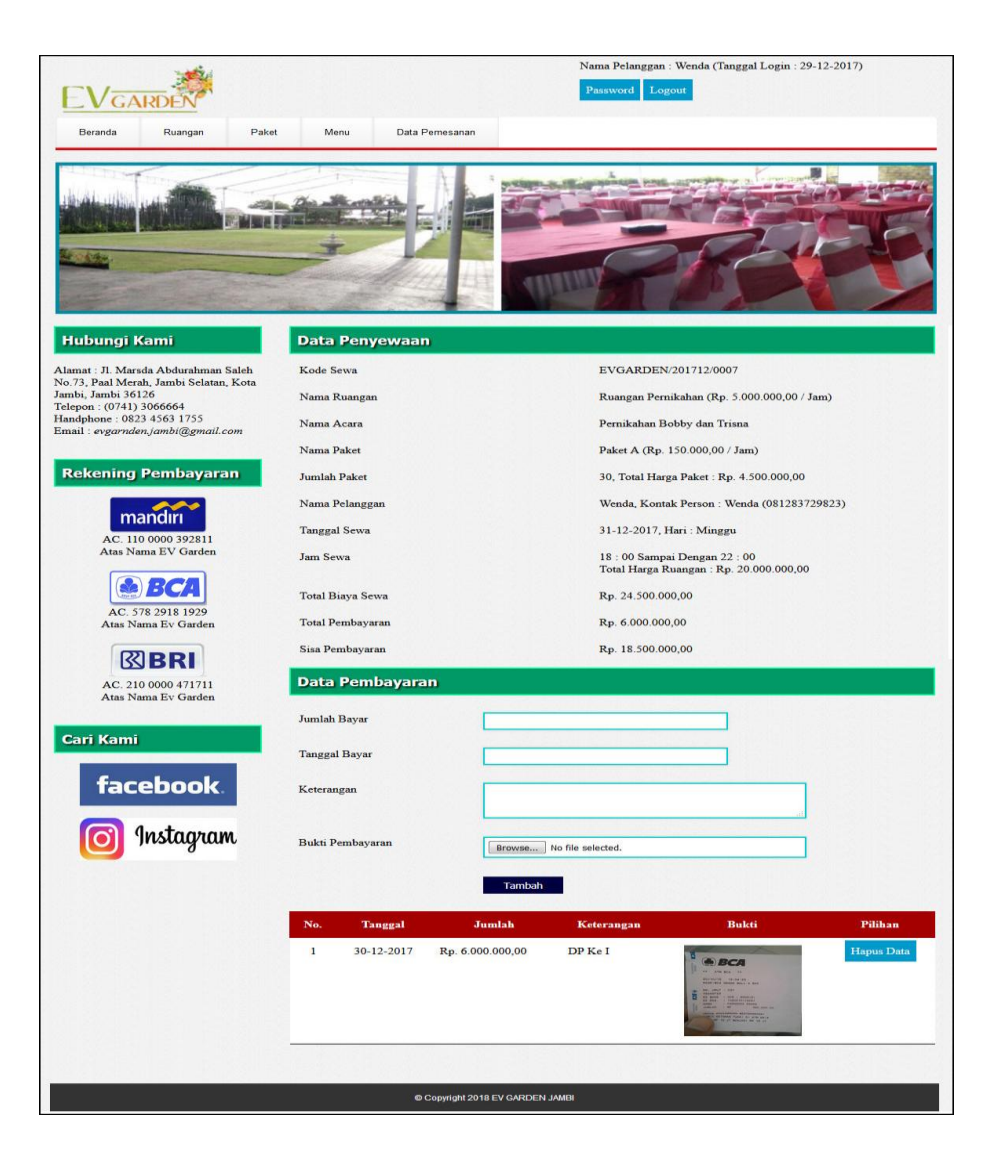

**Gambar 5.19 Halaman Data Pembayaran**

#### **5.2 PENGUJIAN**

Pengujian merupakan tahapan untuk mengetahui keberhasilan dari implementasi program yang telah dihasilkan. Tahap pengujian terhadap sistem dilakukan secara fungsional yaitu dengan menggunakan unit *testing* yang difokuskan disetiap modul-modul yang dibuat yang dilanjutkan dengan metode

*integrated testing* yang menguji modul yang terdapat pada sistem secara keseluruhan. Adapun beberapa tahap pengujian yang dilakukan, antara lain :

| No. | <b>Deskripsi</b>                | <b>Prosedur</b><br>Pengujian | <b>Masukan</b>                                                     | Keluaran yang<br><b>Diharapkan</b>                                 | Hasil yang<br>didapat                                              | Kesimpulan |
|-----|---------------------------------|------------------------------|--------------------------------------------------------------------|--------------------------------------------------------------------|--------------------------------------------------------------------|------------|
|     | Pengujian<br>pada login<br>user | Menjalankan<br>sistem user   | Isi nama <i>user</i> $=$<br>"admin" dan<br>$password =$<br>"admin" | Menuju ke<br>halaman<br>beranda user                               | Menuju ke<br>halaman<br>beranda user                               | Baik       |
| 2   | Pengujian<br>pada login<br>user | Menjalankan<br>sistem user   | Isi nama <i>user</i> $=$<br>"tes" dan<br>$password =$<br>"tes"     | Menampilkan<br>pesan "nama<br>user atau<br>password anda<br>salah" | Menampilkan<br>pesan "nama<br>user atau<br>password anda<br>salah" | Baik       |

**Tabel 5.1 Tabel Pengujian** *Login User*

**Tabel 5.2 Tabel Pengujian Mengelola Data Pelanggan**

| No.            | <b>Deskripsi</b>                                   | Prosedur                                                                                                    | <b>Masukan</b>                                                                                                    | Keluaran yang                                               | <b>Hasil</b> yang                                               | Kesimpulan |
|----------------|----------------------------------------------------|----------------------------------------------------------------------------------------------------|----------------------------------------------------------------------------------------------------|-------------------------------------------------------------|-----------------------------------------------------------------|------------|
|                |                                                    | Pengujian                                                                                                    |                                                                                                    | <b>Diharapkan</b>                                           | didapat                                                         |            |
| $\mathbf{1}$   | Pengujian<br>pada<br>menambah<br>data<br>pelanggan | Menjalankan<br>sistem<br>- Login sebagai<br>admin atau<br>karyawan<br>- Mengklik menu<br>data pelanggan                | Menginput:<br>- Nama<br>pelanggan<br>- Alamat<br>Telepon<br>Email<br>Kontak<br>person                                                         | Menampilkan<br>pesan "Anda<br>berhasil<br>menambah<br>data" | Menampilk<br>an pesan<br>"Anda<br>berhasil<br>menambah<br>data" | Baik       |
| 2              | Pengujian<br>pada<br>menambah<br>data<br>pelanggan | Menjalankan<br>sistem<br>- Login sebagai<br>admin atau<br>karyawan<br>Mengklik menu<br>÷,<br>data pelanggan            | Menginput:<br>- Nama<br>pelanggan<br>Alamat<br>Telepon<br>Email<br>$\equiv$<br>Kontak<br>$\sim$<br>person<br>Dan salah satu<br>belum terinput | Menampilkan<br>pesan "Data<br>belum terinput<br>semua"      | Menampilk<br>an pesan<br>"Data<br>belum<br>terinput<br>semua"   | Baik       |
| 3              | Pengujian<br>pada<br>mengubah<br>data<br>pelanggan | - Menjalankan<br>sistem<br>- Login sebagai<br>admin<br>Mengklik menu<br>data pelanggan<br>- Mengklik link<br>ubah data | Menginput<br>data ubahan                                                                                                    | Menampilkan<br>pesan "Anda<br>behasil<br>mengubah<br>data"  | Menampilk<br>an pesan<br>"Anda<br>behasil<br>mengubah<br>data"  | Baik       |
| $\overline{4}$ | Pengujian<br>pada<br>mengubah<br>data<br>pelanggan | Menjalankan<br>sistem<br>- Login sebagai<br>admin<br>- Mengklik menu<br>data pelanggan                                 | Data ubah ada<br>yang belum<br>terinput                                                                                                    | Menampilkan<br>pesan "Data<br>belum terinput<br>semua"      | Menampilk<br>an pesan<br>"Data<br>belum<br>terinput<br>semua"   | Baik       |

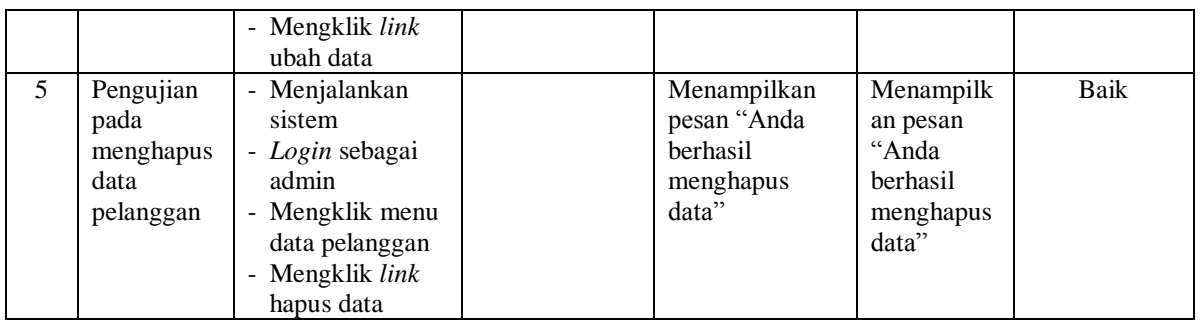

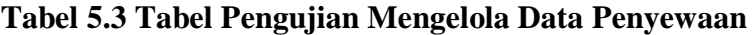

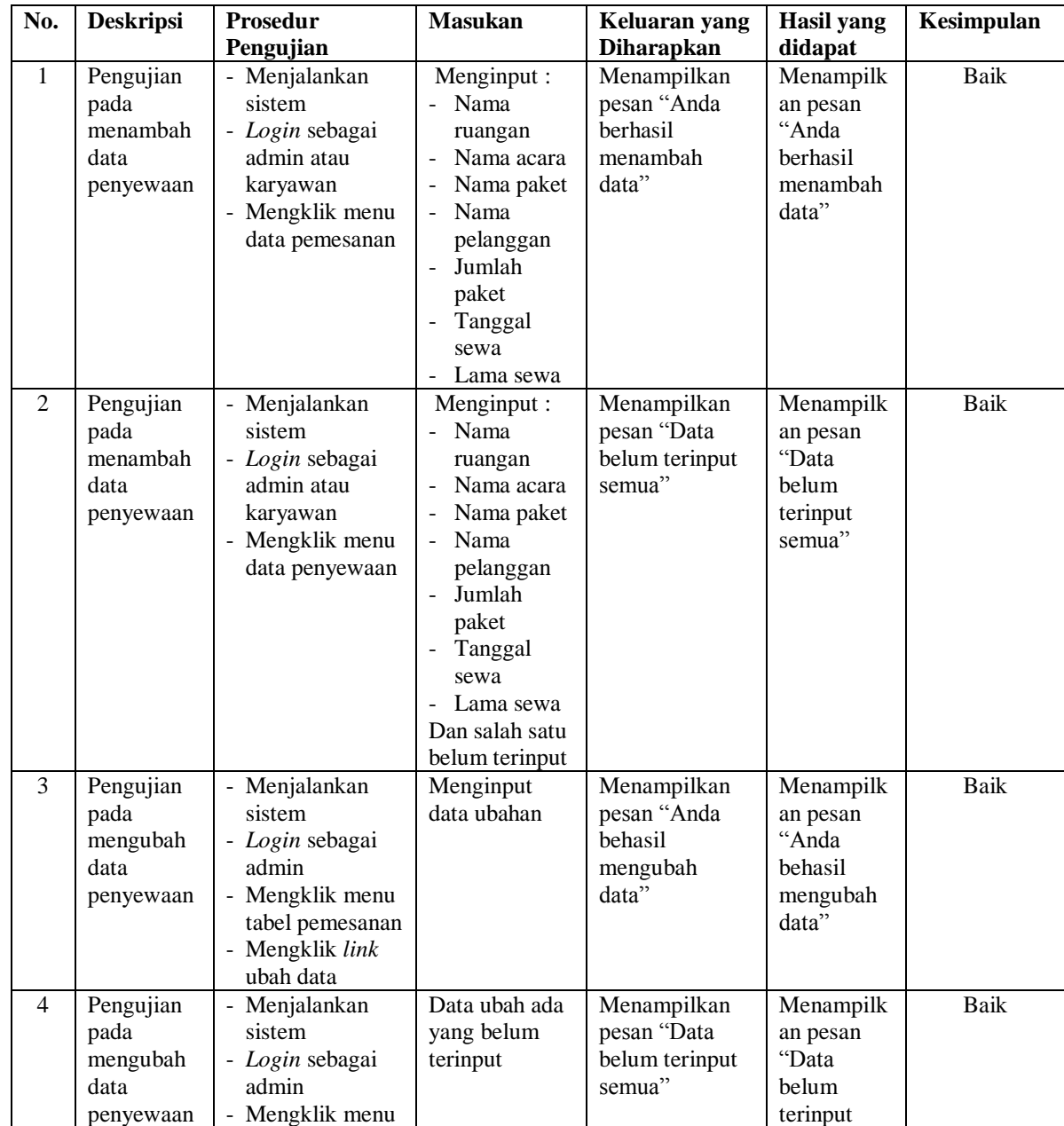

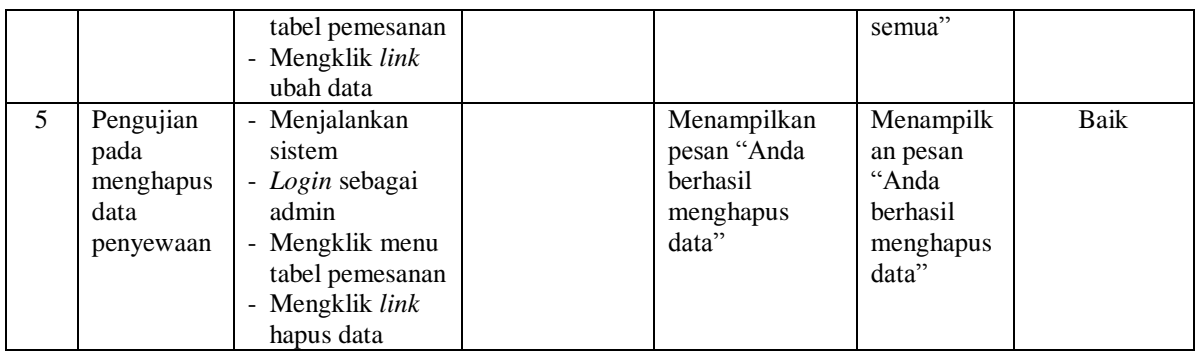

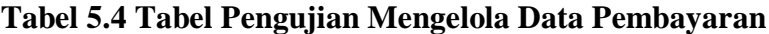

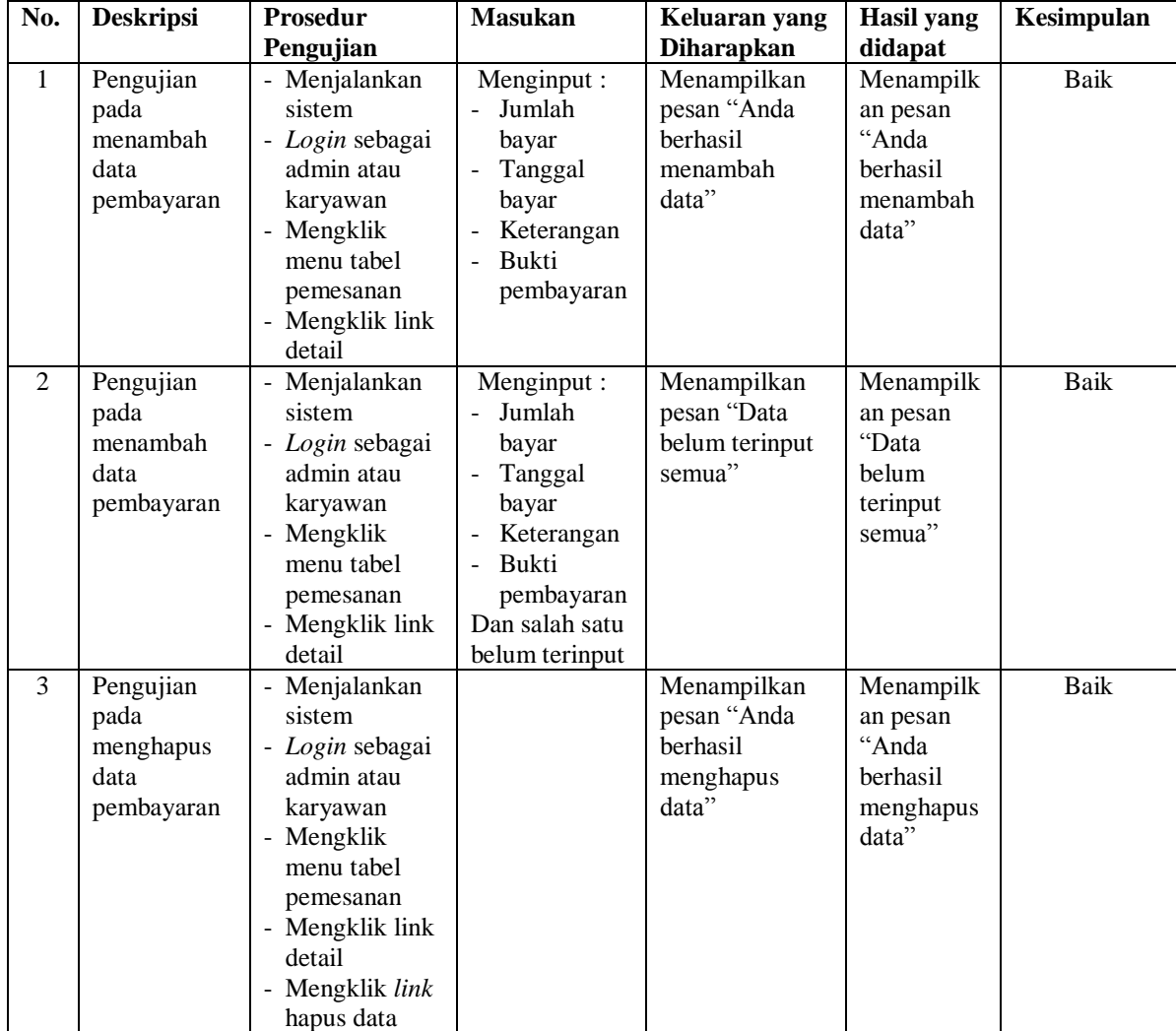

| No.          | <b>Deskripsi</b>                          | <b>Prosedur</b>                                                                                                    | <b>Masukan</b>            | Keluaran yang                                                  | <b>Hasil</b> yang                                                         | Kesimpulan |
|--------------|-------------------------------------------|----------------------------------------------------------------------------------------------------|---------------------------|----------------------------------------------------------------|---------------------------------------------------------------------------|------------|
|              |                                           | Pengujian                                                                                                    |                           | <b>Diharapkan</b>                                              | didapat                                                                   |            |
| $\mathbf{1}$ | Pengujian<br>pada<br>membalas<br>diskusi  | - Menjalankan<br>sistem<br>- Login sebagai<br>admin atau<br>karyawan<br>Mengklik<br>menu diskusi<br>- Mengklik link<br>baca diskusi      | Menginput:<br>- balasan   | Menampilkan<br>pesan "Anda<br>berhasil<br>membalas<br>diskusi" | Menampilk<br>an pesan<br>"Anda<br><b>berhasil</b><br>membalas<br>diskusi" | Baik       |
| 2            | Pengujian<br>pada<br>membalas<br>diskusi  | - Menjalankan<br>sistem<br>- Login sebagai<br>admin atau<br>karyawan<br>Mengklik<br>menu diskusi<br>Mengklik link<br>baca diskusi        | Balasan<br>belum terinput | Menampilkan<br>pesan "Data<br>belum terinput<br>semua"         | Menampilk<br>an pesan<br>"Data<br>belum<br>terinput<br>semua"             | Baik       |
| 3            | Pengujian<br>pada<br>menghapus<br>diskusi | - Menjalankan<br>sistem<br>- Login sebagai<br>admin atau<br>karyawan<br>- Mengklik<br>menu diskusi<br>Mengklik <i>link</i><br>hapus data |                           | Menampilkan<br>pesan "Anda<br>berhasil<br>menghapus<br>data"   | Menampilk<br>an pesan<br>"Anda<br><b>berhasil</b><br>menghapus<br>data"   | Baik       |

**Tabel 5.5 Tabel Pengujian Membalas dan Menghapus Diskusi**

## **Tabel 5.6 Tabel Pengujian Mengelola Data User**

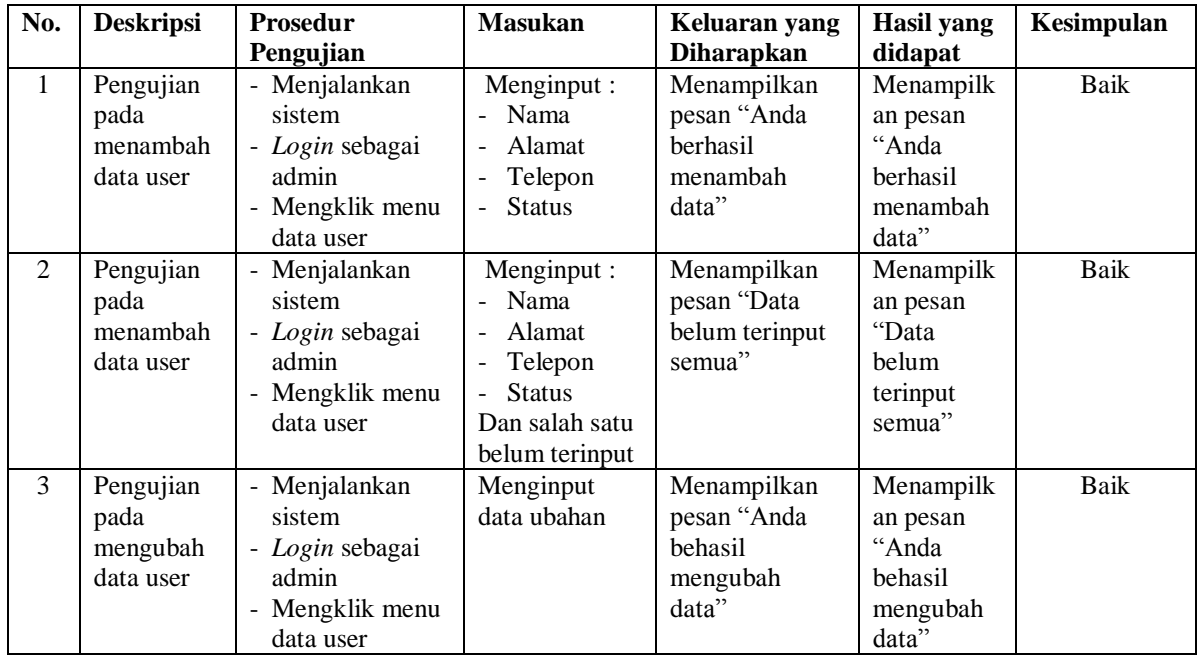

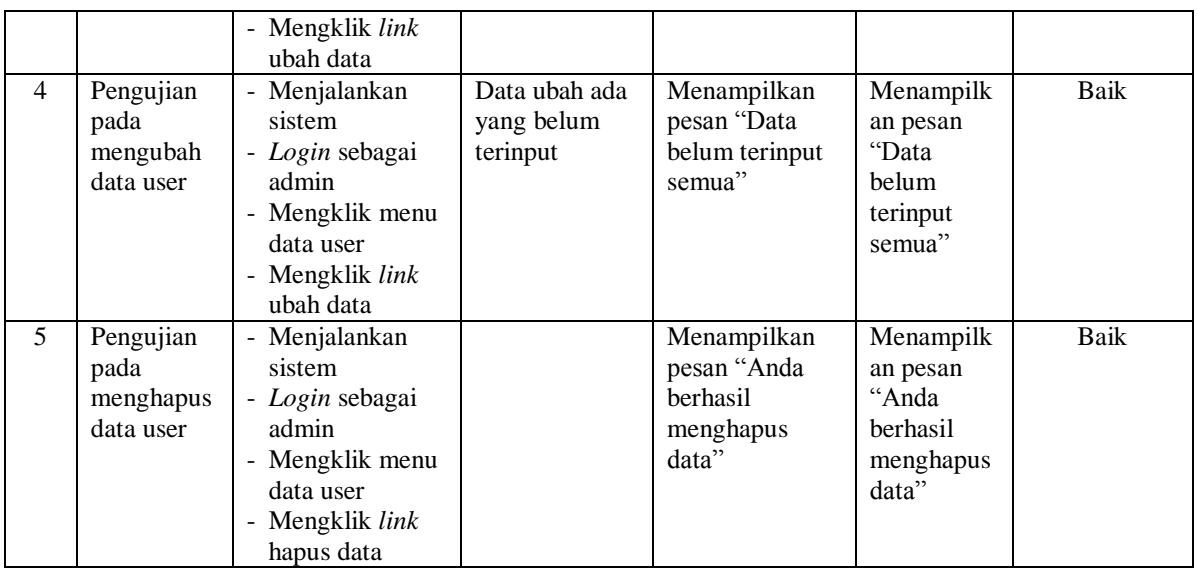

# **Tabel 5.7 Tabel Pengujian Mengelola Data Paket**

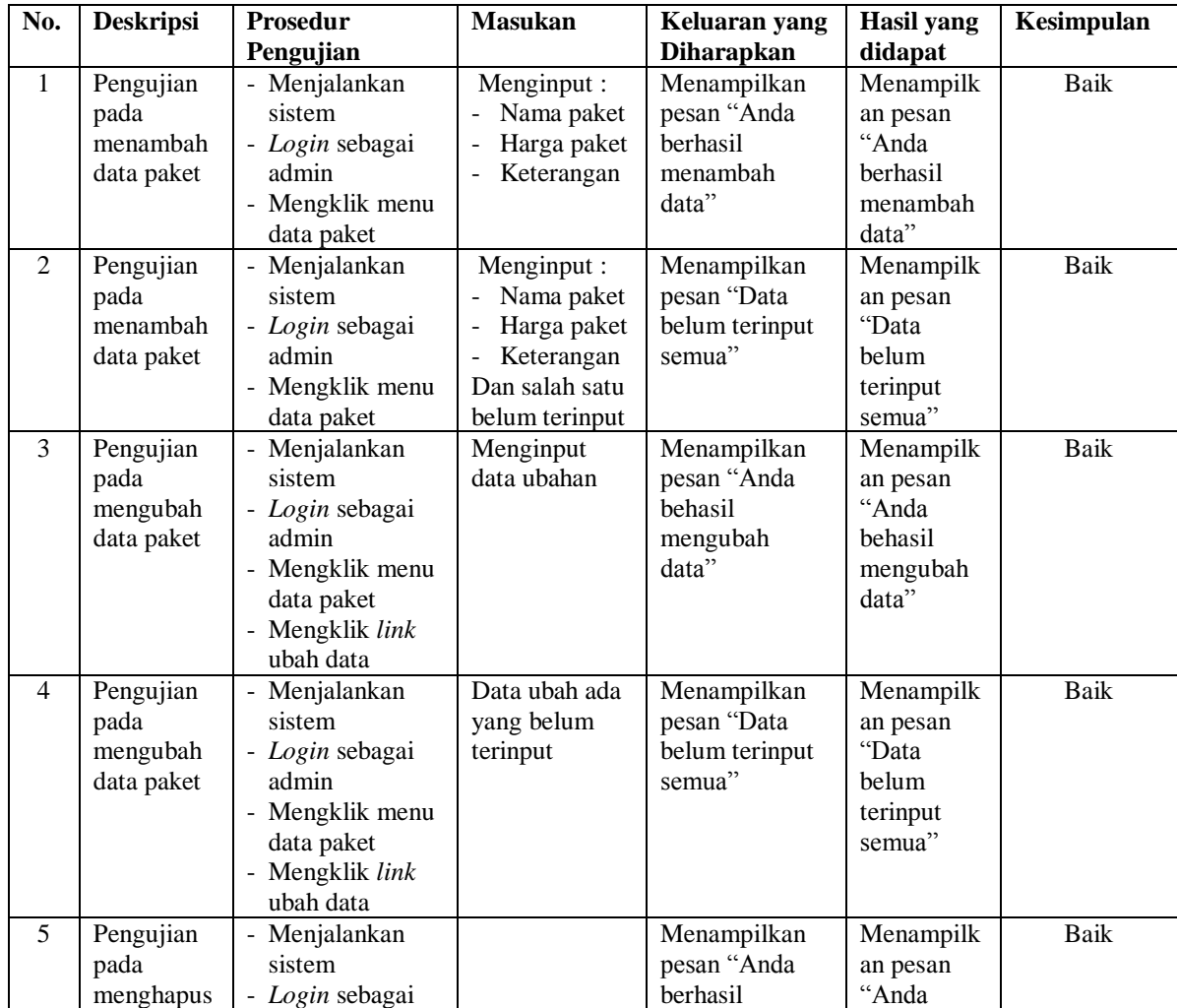

| berhasil<br>admin<br>data paket<br>menghapus<br>data"<br>Mengklik menu<br>menghapus<br>-<br>data"<br>data paket<br>Mengklik link<br>$\overline{\phantom{0}}$<br>hapus data |  |  |  |  |  |
|----------------------------------------------------------------------------------------------------|--|--|--|--|--|
|----------------------------------------------------------------------------------------------------|--|--|--|--|--|

**Tabel 5.8 Tabel Pengujian Mengelola Data Menu**

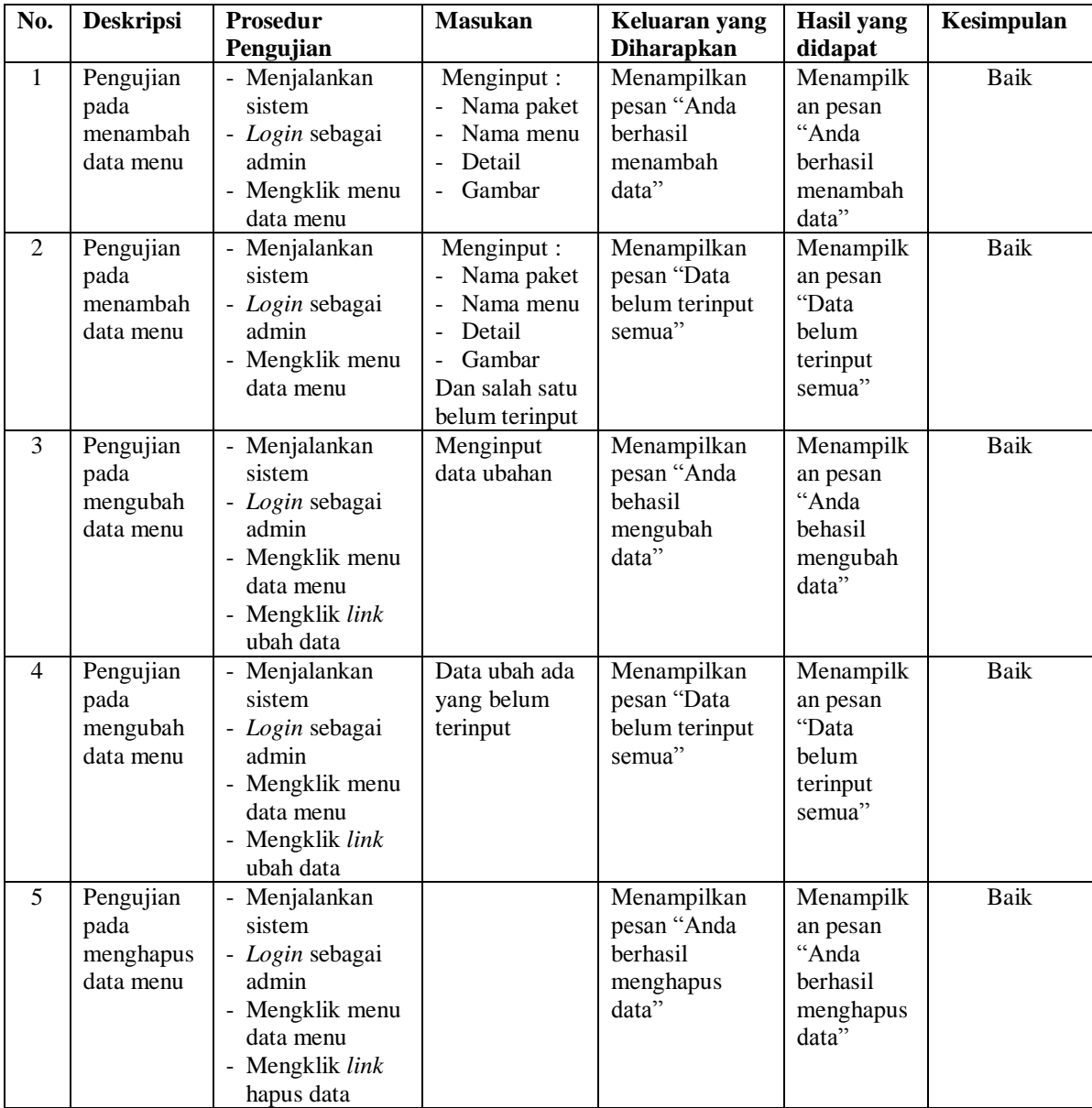

| No.            | <b>Deskripsi</b> | Prosedur                 | <b>Masukan</b>                          | Keluaran yang          | <b>Hasil</b> yang | Kesimpulan  |
|----------------|------------------|--------------------------|-----------------------------------------|------------------------|-------------------|-------------|
|                |                  | Pengujian                |                                         | <b>Diharapkan</b>      | didapat           |             |
| $\mathbf{1}$   | Pengujian        | - Menjalankan            | Menginput:                              | Menampilkan            | Menampilk         | <b>Baik</b> |
|                | pada             | sistem                   | - Nama                                  | pesan "Anda            | an pesan          |             |
|                | menambah         | - Login sebagai          | ruangan                                 | berhasil               | "Anda             |             |
|                | data             | admin                    | - Kapasitas                             | menambah               | berhasil          |             |
|                | ruangan          | - Mengklik menu          | Luas $(m2)$<br>$\overline{\phantom{a}}$ | data"                  | menambah          |             |
|                |                  | data ruangan             | Harga<br>$\omega$                       |                        | data"             |             |
|                |                  |                          | ruangan/                                |                        |                   |             |
|                |                  |                          | jam                                     |                        |                   |             |
|                |                  |                          | Fasilitas                               |                        |                   |             |
|                |                  |                          | Foto<br>$\overline{\phantom{a}}$        |                        |                   |             |
| $\overline{2}$ | Pengujian        | - Menjalankan            | Menginput :                             | Menampilkan            | Menampilk         | Baik        |
|                | pada             | sistem                   | - Nama                                  | pesan "Data            | an pesan          |             |
|                | menambah         | - Login sebagai          | ruangan                                 | belum terinput         | "Data             |             |
|                | data             | admin                    | - Kapasitas                             | semua"                 | belum             |             |
|                | ruangan          | - Mengklik menu          | Luas $(m2)$                             |                        | terinput          |             |
|                |                  | data ruangan             | Harga<br>$\mathcal{L}_{\mathcal{A}}$    |                        | semua"            |             |
|                |                  |                          | ruangan /                               |                        |                   |             |
|                |                  |                          | jam                                     |                        |                   |             |
|                |                  |                          | Fasilitas                               |                        |                   |             |
|                |                  |                          | Foto<br>$\sim$                          |                        |                   |             |
|                |                  |                          | Dan salah satu                          |                        |                   |             |
|                |                  |                          | belum terinput                          |                        |                   |             |
| 3              | Pengujian        | - Menjalankan            | Menginput                               | Menampilkan            | Menampilk         | Baik        |
|                | pada             | sistem                   | data ubahan                             | pesan "Anda<br>behasil | an pesan<br>"Anda |             |
|                | mengubah         | - Login sebagai<br>admin |                                         |                        | behasil           |             |
|                | data             | - Mengklik menu          |                                         | mengubah<br>data"      | mengubah          |             |
|                | ruangan          | data ruangan             |                                         |                        | data"             |             |
|                |                  | Mengklik link            |                                         |                        |                   |             |
|                |                  | ubah data                |                                         |                        |                   |             |
| $\overline{4}$ | Pengujian        | Menjalankan              | Data ubah ada                           | Menampilkan            | Menampilk         | <b>Baik</b> |
|                | pada             | sistem                   | yang belum                              | pesan "Data            | an pesan          |             |
|                | mengubah         | - Login sebagai          | terinput                                | belum terinput         | "Data             |             |
|                | data             | admin                    |                                         | semua"                 | belum             |             |
|                | ruangan          | - Mengklik menu          |                                         |                        | terinput          |             |
|                |                  | data ruangan             |                                         |                        | semua"            |             |
|                |                  | - Mengklik link          |                                         |                        |                   |             |
|                |                  | ubah data                |                                         |                        |                   |             |
| 5              | Pengujian        | Menjalankan              |                                         | Menampilkan            | Menampilk         | Baik        |
|                | pada             | sistem                   |                                         | pesan "Anda            | an pesan          |             |
|                | menghapus        | - Login sebagai          |                                         | berhasil               | "Anda             |             |
|                | data             | admin                    |                                         | menghapus              | berhasil          |             |
|                | ruangan          | - Mengklik menu          |                                         | data"                  | menghapus         |             |
|                |                  | data ruangan             |                                         |                        | data"             |             |
|                |                  | - Mengklik link          |                                         |                        |                   |             |
|                |                  | hapus data               |                                         |                        |                   |             |

**Tabel 5.9 Tabel Pengujian Mengelola Data Ruangan**

| No.            | <b>Deskripsi</b>                 | <b>Prosedur</b><br>Pengujian                                             | <b>Masukan</b>                                                                                                    | Keluaran yang<br><b>Diharapkan</b>                          | <b>Hasil</b> yang<br>didapat                                    | Kesimpulan |
|----------------|----------------------------------|--------------------------------------------------------------------------|----------------------------------------------------------------------------------------------------|-------------------------------------------------------------|-----------------------------------------------------------------|------------|
| $\mathbf{1}$   | Pengujian<br>pada<br>pendaftaran | - Mengakses<br>website<br>Mengklik menu<br>$\blacksquare$<br>pendaftaran | Menginput:<br>Nama<br>pelanggan<br>Password<br>Alamat<br>Telepon<br>Email<br>Kontak<br>person                                      | Menampilkan<br>pesan "Anda<br>berhasil<br>menambah<br>data" | Menampilk<br>an pesan<br>"Anda<br>berhasil<br>menambah<br>data" | Baik       |
| $\overline{2}$ | Pengujian<br>pada<br>pendaftaran | - Mengakses<br>website<br>- Mengklik menu<br>pendaftaran                 | Menginput :<br>Nama<br>pelanggan<br>Password<br>Alamat<br>Telepon<br>Email<br>Kontak<br>person<br>Dan salah satu<br>belum terinput | Menampilkan<br>pesan "Data<br>belum terinput<br>semua"      | Menampilk<br>an pesan<br>"Data<br>belum<br>terinput<br>semua"   | Baik       |

**Tabel 5.10 Tabel Pengujian Pendaftaran**

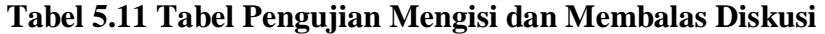

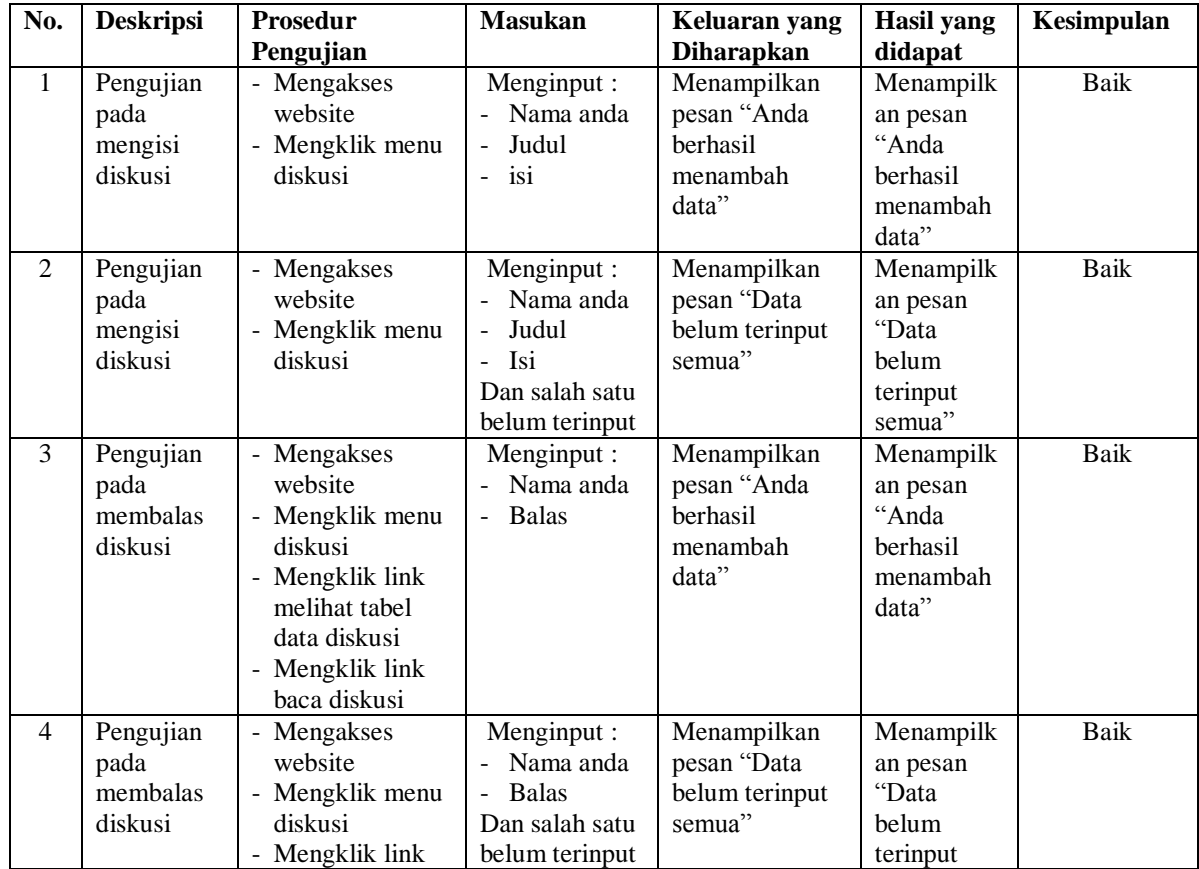

|  | melihat tabel   |  | semua" |  |
|--|-----------------|--|--------|--|
|  | data diskusi    |  |        |  |
|  | - Mengklik link |  |        |  |
|  | baca diskusi    |  |        |  |

**Tabel 5.12 Tabel Pengujian** *Login* **Pelanggan**

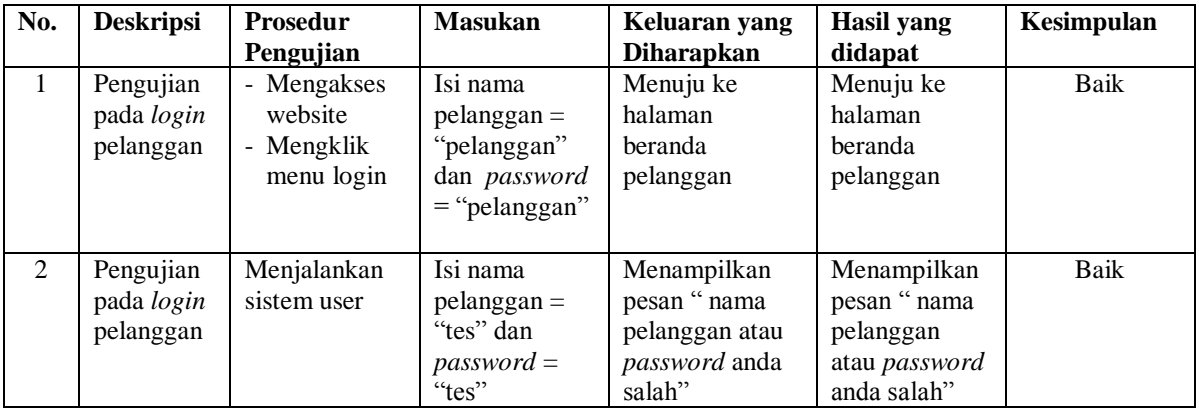

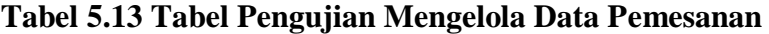

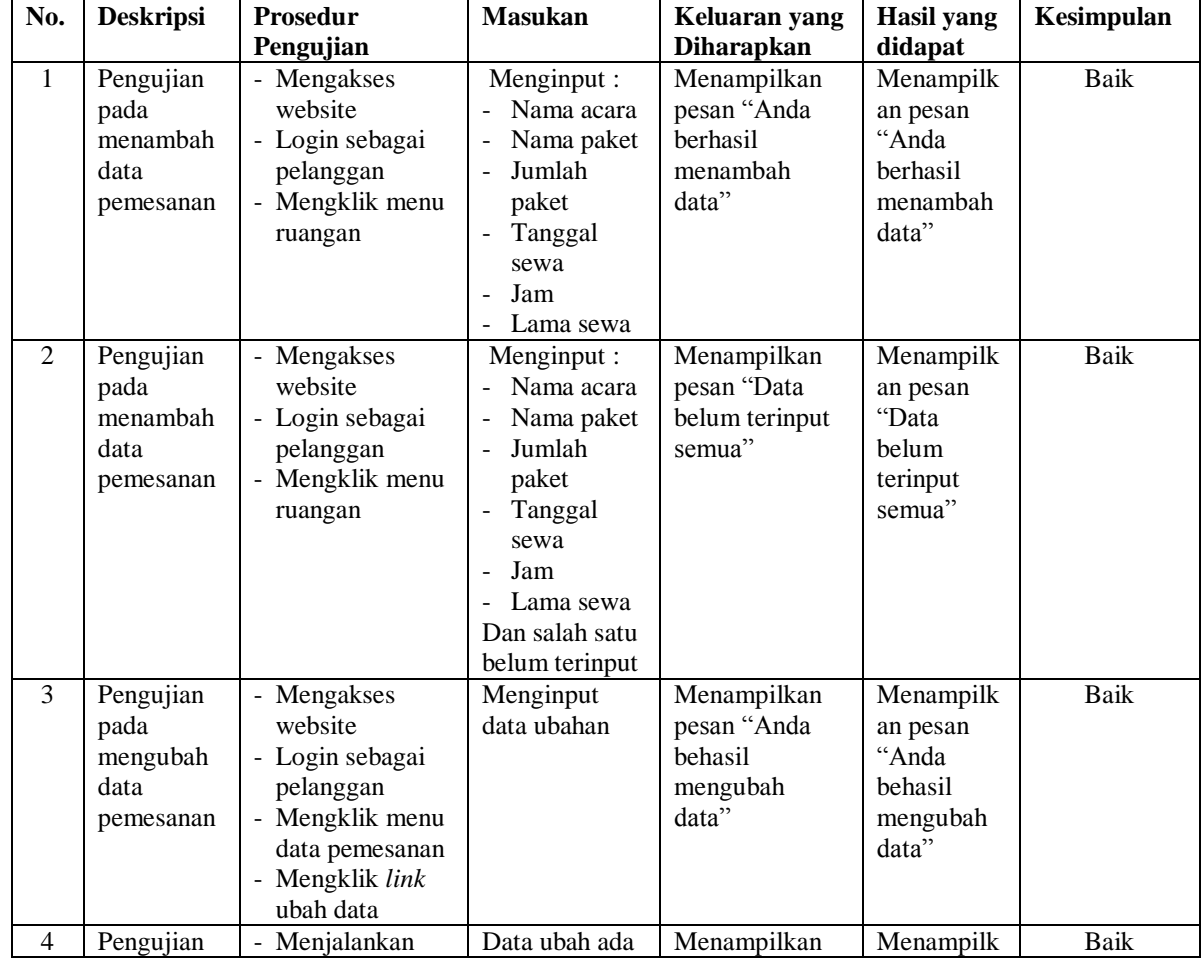

|   | pada<br>mengubah<br>data<br>pemesanan               | sistem<br>- Login sebagai<br>admin<br>- Mengklik menu<br>data pemesanan<br>- Mengklik link<br>ubah data                                                | yang belum<br>terinput | pesan "Data<br>belum terinput<br>semua"                      | an pesan<br>"Data<br>belum<br>terinput<br>semua"                        |      |
|---|-----------------------------------------------------|----------------------------------------------------------------------------------------------------|------------------------|--------------------------------------------------------------|-------------------------------------------------------------------------|------|
| 5 | Pengujian<br>pada<br>menghapus<br>data<br>pemesanan | - Mengakses<br>website<br>- Login sebagai<br>pelanggan<br>Mengklik menu<br>$\overline{\phantom{0}}$<br>data pemesanan<br>- Mengklik link<br>hapus data |                        | Menampilkan<br>pesan "Anda<br>berhasil<br>menghapus<br>data" | Menampilk<br>an pesan<br>"Anda<br><b>berhasil</b><br>menghapus<br>data" | Baik |

**Tabel 5.14 Tabel Pengujian Konfirmasi Pembayaran**

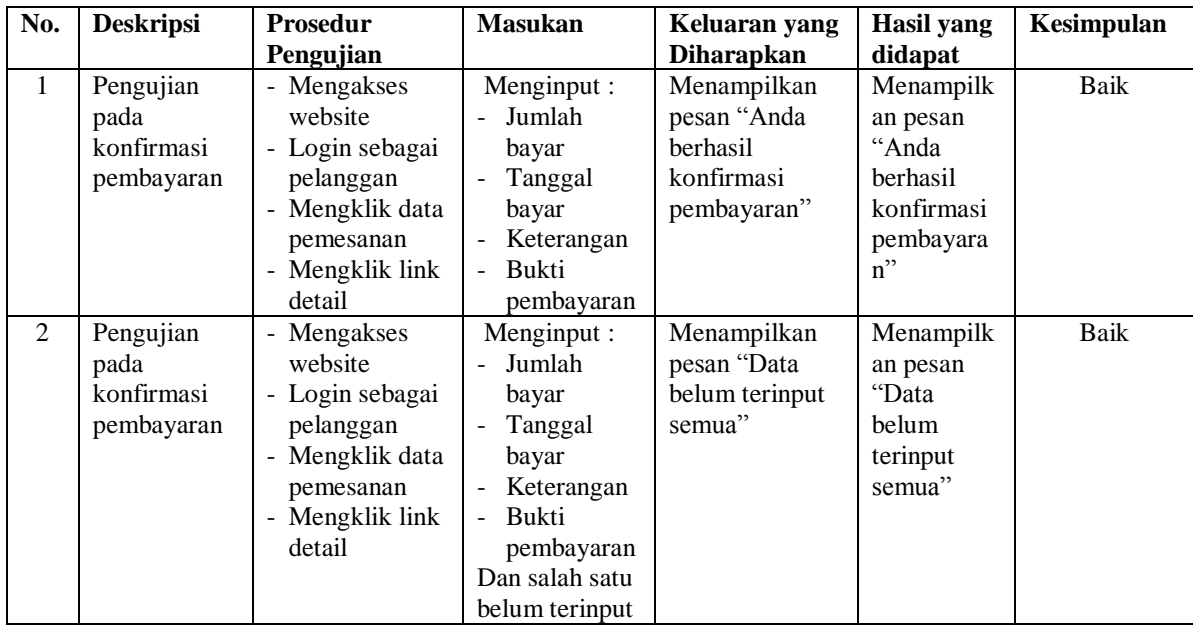

## **5.3 ANALISIS HASIL YANG DICAPAI OLEH SISTEM**

Analisis hasil yang dicapai oleh sistem informasi pemesanan dan penyewaan ruangan pada EV Garden Jambi yang telah dibangun dengan menggunakan bahasa pemograman PHP dan *database* MySQL adalah sebagai berikut :

- 1. Sistem yang dirancang dapat memberikan informasi secara lengkap untuk informasi ruangan, paket, dan menu tanpa harus datang ke lokasi secara langsung.
- 2. Sistem juga memberikan kemudahan pelanggan untuk dapat melakukan pemesanan ruangan dan juga dapat melakukan pengelolaan pemesanan dan pembayaran secara *online.*
- 3. Sistem yang dirancang dapat melakukan pengolahan data pelanggan, data paket, data menu, data ruangan, data penyewaan dan data pembayaran yang telah terintergrasi satu sama lainnya sehingga memudahkan admin ataupun karyawan dalam mendapatkan informasi yang dibutuhkan secara cepat dan tepat.
- 4. Sistem juga memberikan kemudahan untuk admin dalam membuat dan merekap laporan-laporan yang akan diserahkan kepada pimpinan untuk laporan pelanggan, laporan paket, laporan ruangan, laporan pemesanan, dan laporan penyewaaan

#### **5.3.1 Kelebihan Sistem**

Adapun kelebihan dari sistem baru ini adalah sebagai berikut :

- 1. Sistem dapat diakses dimana pun dan kapan pun secara *online* sehingga pengunjung ataupun pelanggan dapat melihat informasi yang diperlukan.
- 2. Proses pemesanan ruangan menjadi lebih cepat dan dapat meningkatkan omset penyewaan ruangan pada EV Garden Jambi karena pemesanan dapat dilakukan secara *online.*
- 3. Sistem juga dapat melakukan pengolahan data pemesanan dan penyewaan secara terkomputerisasi yang menghubungkan sistem *online* dan *offline* juga.
- 4. Sistem juga dapat mencetak laporan-laporan yang diperlukan seperti laporan pelanggan, laporan paket, laporan ruangan, laporan pemesanan, dan laporan penyewaaan.

#### **5.3.2 Kekurangan Sistem**

Dan kekurangan dari sistem baru ini adalah sebagai berikut :

- 1. Sistem belum tersedia sistem untuk melihat jadwal pemesanan ruangan dengan sistem kalender yang dapat dilihat oleh pengunjung secara *online.*
- 2. Sistem juga belum dapat melakukan pengaturan jaringan keamanan.